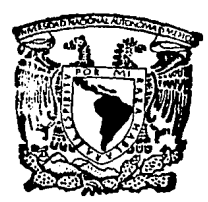

# UNIVERSIDAD NACIONAL AUTONOMA DE MEXICO

## FACULTAD DE INGENIERIA

## AUTOMATIZACION PARA ESTIRADORA MULTILINEA DE ALAMBRE CON CONTROLADOR LOGICO PROGRAMABLE

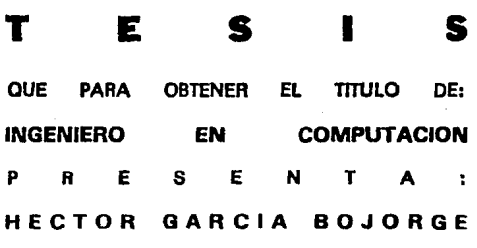

DIRECTOR DE TESIS: ING. FRANCISCO RODRIGUEZ RAMIREZ

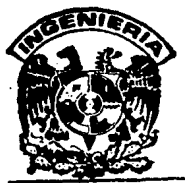

*TESIS* CON FALLA DE OR.GEN

MEXICO, D. F.

1993

32<br>Zej

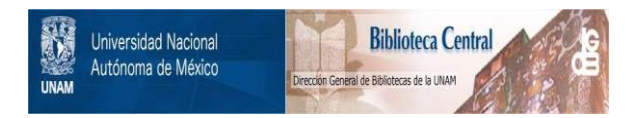

# **UNAM – Dirección General de Bibliotecas Tesis Digitales Restricciones de uso**

# **DERECHOS RESERVADOS © PROHIBIDA SU REPRODUCCIÓN TOTAL O PARCIAL**

Todo el material contenido en esta tesis está protegido por la Ley Federal del Derecho de Autor (LFDA) de los Estados Unidos Mexicanos (México).

El uso de imágenes, fragmentos de videos, y demás material que sea objeto de protección de los derechos de autor, será exclusivamente para fines educativos e informativos y deberá citar la fuente donde la obtuvo mencionando el autor o autores. Cualquier uso distinto como el lucro, reproducción, edición o modificación, será perseguido y sancionado por el respectivo titular de los Derechos de Autor.

## INDICE

#### Problemática Actual.

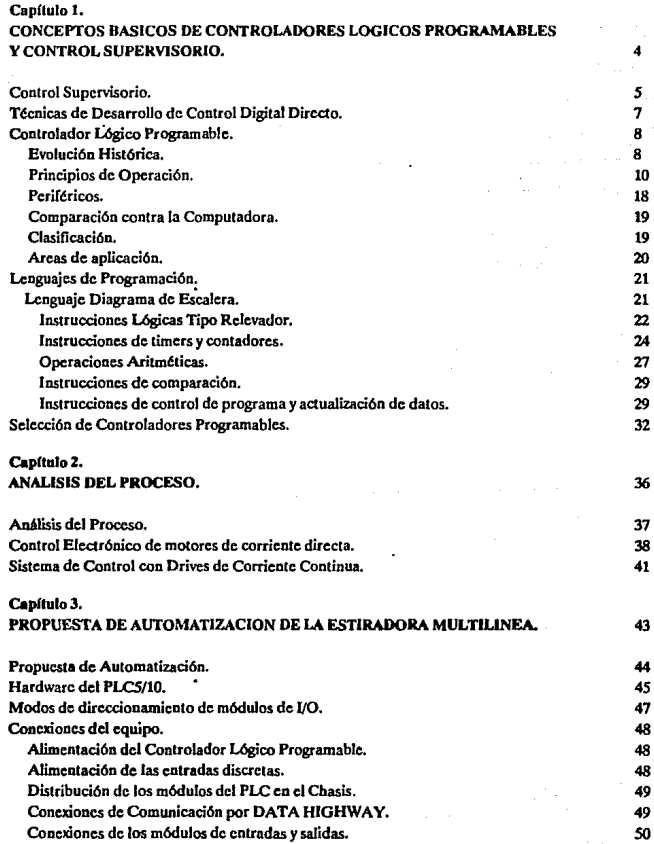

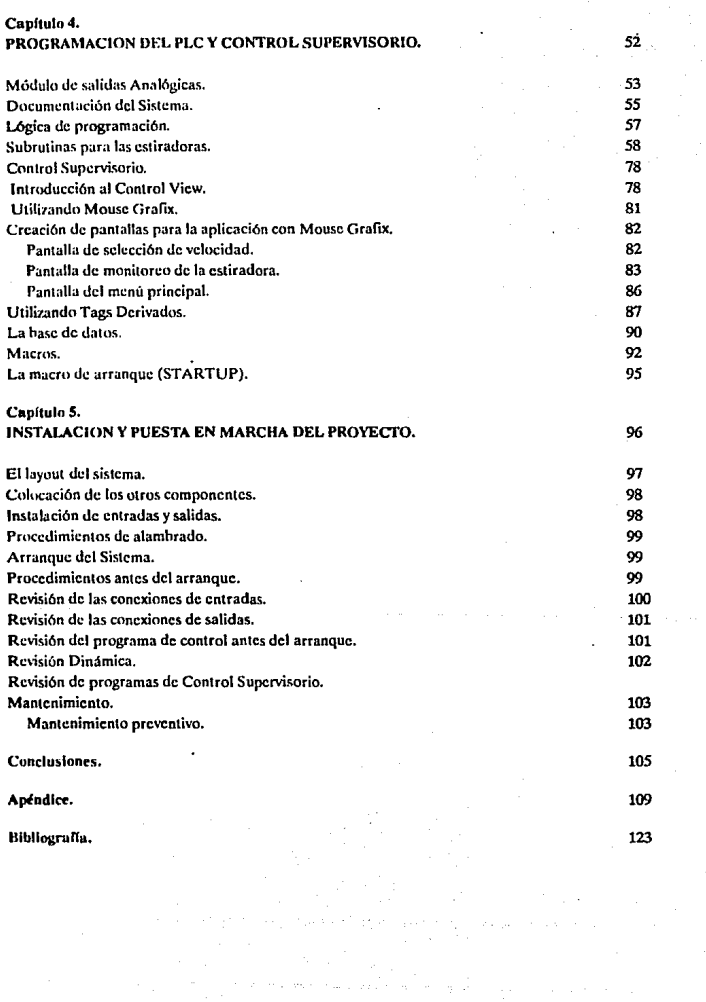

## PROBLEMATICA ACTUAL.

#### PROBLEMATICA ACTUAL.

La tendencia actual en el mundo de dirigirse a los mercados libres, con mercados globales interdependientes y regionales, como por ejemplo la Comunidad Económica Europea (CEE), la Cuenca del Pacífico, el Mercosur, entre otros; México se ve en la necesidad de no quedarse rezagado tratando de crear una zona de comercio a través del Tratado de Libre Comercio (TLC) con Estados Unidos y Canadá, que pueda hacer frente ante esta globalización de economías. La meta que nuestro país busca al ingresar en esta glohalización es de superación, ya que no es concebible de otra forma el destino del país, ante un panorama de crisis global, busca sin descanso las rutas que puedan ayudarlo a salir adelante.

Vincularnos eficientemente con la economía más poderosa y tomar parte del **mercado potencialmente más vigoroso, será posible si se moderniza la industria**  nacional, esto implica un proceso que nos permite implantar en nuestras industrias la tecnología y las máquinas más modernas y eficientes, trasladando a nuestro pafs sistemas y métodos productivos gracias a los cuales se podrá obtener mayor eficiencia y calidad a costos reducidos.

Otro problema que no se resuelve en nuestro pafs es el pequeño mercado **competitivo que impide que contemos con escalas productivas competitivas, as( como**  una disminución en la calidad de los productos, resultado de un proteccionismo mal diseñado y pésimamente atendido. Pocos esfuerzos se hicieron, tanto oficiales como privados para mejorar esta situación. Habfa un mercado cautivo que se conformaba con las mercancías nacionales disponibles, no importando la calidad, precio, durabilidad, presentación, etcétera.

De pronto, la dirigencia oficial decidió abrirse al mercado mundial, pues repentinamente se habían percatado deque estas condiciones de un mercado protegido y cautivo habian hecho decrecer el nivel de competitividad de las mercancías producidas en el país. De igual manera nos encontramos inundados rápidamente de mercancías extranjeras, mucha de mala calidad o adulterada, pero a precios bajos. Llegando así en 1992 con la conclusión del Tratado de Libre Comercio. Pretendiendo contrarrestar en pocos años este resultado de décadas de proteccionismo económico. Así de pronto, el aparato productivo local se ve enfrentado a uno mundial en cambio veloz y constante y más competitivo que él.

Ante estos problemas, es necesario incrementar la productividad que implica calidad, cantidad, reducción de tiempo y costos, que es uno de los más grandes retos para los ingenieros en nuestro país actualmente. La base de la productividad está en la automatización porque esto imprime ritmo a la producción, uniformidad en el logro de las normas del producto y baja los costos asociados a su producción.

El desarrollo tecnológico no implica desempleo, en países en donde la productividad se ha incrementado como resultado de la incorporación de equipo moderno, en lugar de agudizarse (el desempleo), se ha originado mayor crecimiento de la economfa y por lo tanto, una considerable ocupación al personal; se demostró que las personas desplazadas por maquinaria moderna se ubicaron en otras actividades gracias a que el personal fué capacitado. Esto desde luego implica adecuar los sistemas de organización a nuevas condiciones y tamaños de las empresas, los cuales al convertirse en verdaderas potencias económicas logran romper el paradigma de modernización-desempleo.

Ceder en el esfuerzo es permitir que otros países vengan a quitarnos mercados y que con sus importaciones provoquen el desplazamiento de los trabajadores mexicanos. La estrategia de modernización parte pues del principio de supervivencia que nos obliga a emplear a fondo todos los recursos.

Por esta situación, la realización de esta tesis tiene como objetivo el proporcionar soluciones prácticas para las necesidades que actualmente tiene la industria mexicana, en este caso a la industria de conductores eléctricos, automatizando estiradoras multilfnea por medio de un Controlador Lógico Programable (PLC), tratando con esto lograr una competitividad real a niveles internacionales.

Sin olvidar que en estos momentos la industria de conductores eléctricos se encuentra en una situación crítica, que en los últimos meses varias industrias del ramo han tenido que recortar su personal y reducir en un gran porcentaje sus inversiones en proyectos de modernización, lo que obliga ha desarrollar un sistema de control básico (simple), que posteriormente puede ser fácilmente mejorado, incrementando sus funciones de control, dependiendo de sus necesidades y a sus posibilidades económicas.

## CAPITULO 1.

## . CONCEPTOS DE CONTROLADORES LOGICOS PROGRAMABLES Y CONTROL SUPERVISORIO.

## **CONTROL SUPERVISORIO**

El control supervisorio es el sistema de control más moderno que existe para control de producción en plantas industriales, como su nombre lo indica este sistema arranca y supervisa el funcionamiento de las líneas de producción, ejecutando acciones correctivas cuando es necesario y recolecta datos del proceso con la posibilidad de presentarlos en pantalla, impresión en papel con formatos apropiados y **almacenamiento de datos en cinta o disco por día, mes, año, etc.** 

Cuando en cualquier lugar de la fábrica surge un problema de producción se puede generar una señal de alarma que sirve de aviso al operador, se encuentra la falla y si es posible se corrige o en su defecto manda un aviso indicando el problema y su localización, deteniendo el proceso para evitar una producción fuera de especificaciones.

Básicamente el sistema de control supervisorio se evalua en cuatro niveles (del 0 al 3), el nivel O representa a una planta con todos los procesos controlados manualmente y el nivel 3 a una planta automatizada en todo lo que se puede supervisar en forma automática; el equipo utilizado en el nivel O son de monitoreo, control y regula varios instrumentos'y actuadores que son conectados directamente con el proceso. El equipo del nivel 1 actua como un interprete entre los instrumentos del nivel O con el nivel 2, el cual provee el control supervisorio.

En el nivel 1, el control esta distribuido a través de un número de controladores de **proceso, los cuales tienen "inteligencia propia", generalmente se utilizan controladores**  lógicos programables que estan basados en microprocesadores y tienen capacidad de comunicación. De esta manera todas las funciones de control son ejecutadas en paralelo, lo que garantiza control de tiempo real.

En el nivel 2 se incluye una computadora para el arranque, monitoreo y control de parametros de proceso a través de los controladores de proceso instalados en el nivel 1 (supervisión del proceso). Se puede proveer un resumen de la planta o reporte histórico.

El nivel3 tiene la capacidad de control supervisorio de alto nivel, intercomunicando · varias computadoras para proveer coordinación completa de funciones de nivel directivo en toda la planta y que incluye planeación, control y arranque automático de ordenes de producción, control de inventario en piso, administración de energía, administración de mantenimiento, monitoreo, control y registro de alarmas de

s

seguridad, monitoreo para el control de calidad. Como se puede observar provee las herramientas necesarias para la administración de la planta.

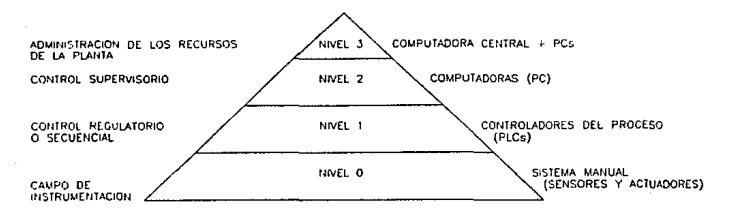

ETAPAS DEL SISTEMA DE CONTROL SUPERVISORIO

Otra definición que hay que tener presente es la de el control digital directo (DDC) **que consiste esencialmente en utilizar una computadora digital para el control**  integrado de un proceso industrial. Junto con el equipo periférico, la computadora tiene a su cargo las funciones de comunicación con los elementos primarios, el cómputo de las señales de corrección más apropiadas y el envio de las señales de corrección a los actuadores del proceso. La computadora es común a todos los sistemas de control que esten distribuidos en la planta y desarrolla su función de la siguiente manera:

- Barrido periódico (scanning) de todas las variables de entrada.
- Cálculo de las señales de salida.
- $\bullet$ Control del proceso con scanning de la salida con la suficiente rapidez para **obtener las correcciones necesarias.**
- Comunicación con el operador y/o con la fuente de información sobre el **proceso.**

Los diversos modos de utilizar la computadora en el control de proceso en lo que respecta al tipo de adquisición de datos, comunicación con el operador y con el proceso, se han clasificado con la siguiente terminología:

Computadora fuera de línea: todos los datos se suministran de manera directa por los operadores a través de botones, interruptores, etc. La computadora no forma parte de la cadena de control.

Computadora en línea: todos los datos se obtienen directamente del proceso por medio de elementos sensores. No hay intervención humana para la adquisición de datos.

- Computadora en control de cadena abierta: Los datos recibidos del proceso por cualquiera de los dos medios anteriores son computados y se envia información de control al operador para que manualmente efectue las correcciones. Las computadoras **solo sirven como un simple consejero.**
- Computadora en control de cadena cerrada: La computadora recibe las informaciones directamente del proceso (computadora en.línea) y envia las informaciones directamente a los actuadores. Modificando ajuste (set point). velocidad, etc. sin intervención humana. Este es el nivel de control digital directo que se debe de implantar por su efectividad y beneficios.

Control en tiempo real: Asociado a lo anterior, siempre que la velocidad de computación permita generar datos en el momento en que son útiles en el control del sistema.

## Técnicas de Desarrollo de **Control Digital Directo.**

Existen actualmente dos técnicas para desarrollar el control digital directo de cadena cerrada y son:

- Utilizando una Computadora digital.
- Utilizando un Controlador Lógico Programable (PLC).

La primera técnica fué con la que se inicio el Control Digital Directo en plantas industriales, teniendo problemas característicos de los ambientes industriales co $\Box \neg$ el ruido electromagnético, vibraciones, polvo, etc. En la actualidad aunque se ha i corregido estos problemas, presenta desventajas como tamaño, costo y dificultad de programación en campo.

La segunda técnica es la más utilizada actualmente por su diseño orientado hacia el ambiente industrial y las ventajas que de esto se derivan.

## **CONTROLADOR LOGICO PROGRAMABLE**

Un Controlador Lógico Programable (PLC) es un equipo de estado sólido para controlar máquinas o procesos por medio de un programa almacenado y retroalimentación que obtiene a través de las partes de entrada y salida, otra definición es la que da la The National Electrical Manufacture Association (NEMA) como un aparato electrónico digital con memoria programable para almacenar instrucciones para el desarrollo de funciones específicas, tales como lógica, secuencia, temporalizadores, contadores y funciones aritméticas para controlar máquinas y procesos.

Un controlador programable se compone básicamente de dos secciones:

El CPU (unidad central de procesamiento) y las interfaces de entrada/salida (1/0).

## Evolución Histórica.

El criterio para diseñar el primer controlador lógico fue especificado en 1968 por la División Hydromatic de la General Motors Corporation. El primer punto a considerar era eliminar el alto costo asociado con los sistemas no flexibles controlados por re levadores. Las especificaciones requerían de un sistema sólido con Ja flexibilidad del computador, capaz de sobrevivir el ambiente industrial, que fuera fácilmente programado y mantenido por ingenieros y técnicos de planta y por último, que fuera reutilizable.

Los primeros controladores programables fueron justamente suplidores de relevadores con capacidad de control off/on solamente. De 1970 a 1974 , las primeras innovaciones en la tecnología de los microprocesadores ayudó grandemente en la flexibilidad e inteligencia de los controladores programables, capacidad de interfaz con el operador, aritmética, manipulación de datos y comunicación con computadoras. El programar mediante el tubo de rayos catódicos (CRT) permitió al usuario realizar programas de control utilizando símbolos de relevadores más conocidos por el personal de planta, más que cualquier lenguaje de programación.

Los avances obtenidos entre 1975 y 1979, en hardware y software agregan caractcr!sticas, tales como gran capacidad de memoria, entradas y salidas remotas, control analógico y de posición, comunicación con el operador y mejoramiento del software, estos avances hicieron a los controladores programables apropiados para un rango amplio de aplicaciones y contribuyeron grandemente a la reducción de

alambrado y costo de instalación. Los sistemas de expansión de memoria permitió almacenar grandes cantidades de datos y programas extensos.

A principios de la década de los '80 se tuvo grandes avances en los controladores programables en forma paralela a la tecnologfa de microprocesadores debido, a la competitividad de los fabricantes de estos equipos.

Los avances en Hardware en los controladores actuales son:

- Tiempos de scan muy cortos utilizando tecnología bit-slice.
- PLC's pequeños y de bajo costo que reemplazan de 4 a 10 relevadores.
- Sistemas de entrada/salida de alta densidad que reduce el espacio necesario.
- Interfaces inteligentes de entrada/salida (basado en microprocesadores) que extienden procesos distribuidos, tales como **PID** (Control Proporcional Integral Derivativo), comunicación ASCII, posicionamiento, etc.
- Interfaces especiales que permiten a ciertos dispositivos ser conectados directamente al controlador. Un interfaz tfpico incluye termoacopladores, medidor de tensión y rápida respuesta a entradas.
- Mejoramiento en el diseño mecánico que comprende el colocar en un sólo chasis las entradas/salidas y el sistema de entrada/salida, haciendo a la terminal una unidad integral.
- Equipo periférico para interfaz con el operador y sistema de documentación.

Otro avance significativo fue el desarrollar familias de controladores, estas familias consiste en una surtida línea de controladores desde los muy pequeños con capacidad de apenas 10 entradas/salidas, hasta los más sofisticados, con unos 8000 entradas/salidas y 128 **K** palabras de memoria y los miembros de cada familia utilizan el mismo sistema de entrada/salida y programación de periféricos. Este concepto ayudó a ahorrar en el costo de desarrollo del usuario.

Los avances en Software son:

Lenguajes de alto nivel tales como BASIC usados para comunicación con equipos periféricos.

- Lenguajes híbridos de alto nivel para programas de control.
- Se extiende en el sistema de diagnóstico (el cual diagnóstica el mal funcionamiento del controlador), para incluir el de la máquina, el cual diagnóstica fallas o mal funcionamiento de la máquina controlada o proceso.
- Cálculos matemáticos complejos de punto flotante.
- Instrucciones para manipulación de datos.

Como se puede apreciar el controlador programable ahora es un sistema mucho más completo del especificado en sus inicios, ahora es capaz de comunicarse con otros sistemas de control, proveer reportes de producción, diagnosticar sus propias fallas y **las de máquina o procesos.** 

## **PRINCIPIOS DE OPERACION.**

Un Controlador esta compuesto principalmente de dos secciones:

La Unidad de procesamiento Central y la interfaz de entradas y salidas.

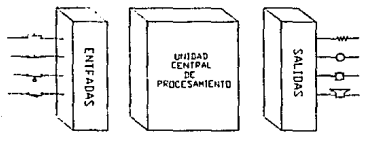

**DIAGRAMA DE BLOOUES DE** U~l **CONTROLADOR LOGICD PROGRAMABLE** 

La Unidad de procesamiento central (CPU) se puede dividir en tres partes principales: el Procesador, la Memoria y la Fuente de poder. La arquitectura puede diferir de un fabricante a otro, pero siguen esta típica organización.

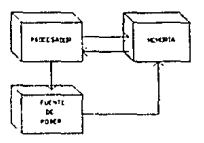

**DIAGRAM:. DE BLOQUE DEL CPU** 

El CPU acepta o lee datos de entrada de varios dispositivos sensores, ejecuta el programa del usuario almacenado en la memoria y envía comandos de salida apropiados a los dispositivos de control. Este proceso continuo de Lectura de datos, ejecución del programa y salida de control es llamado tiempo de scanning (sean).

El tiempo requerido para hacer un simple sean puede variar desde 1 milisegundo hasta 100 milisegundos. Los fabricantes generalmente especifican el tiempo de sean basados solamente en la cantidad de memoria usada para una aplicación, por ejemplo, lOms/IK de memoria programada.

La función principal del procesador es comandar y gobernar las actividades del sistema completo, realiza esta función interpretando y ejecutando una colección de programas del sistema, conocido como el programa executive.

Los nuevos procesadores de los controladores programables utilizan más de un microprocesador para el control y procesamiento, a esto se le conoce como multiprocesamiento, esto reduce el tiempo de procesamiento significativamente lo que da un control en tiempo real. Los microprocesadores usados son clasificados de acuerdo a su longitud de palabra que usa para realizar sus operaciones. Esta caracterfstica afecta la velocidad, capacidad y grados de sofisticación del controlador.

Los programas y los datos son almacenados en el sistema de memoria, que generalmente se puede dividir en 4 secciones:

- Executive: En donde están almacenados permanentemente, varios programas que son parte del mismo sistema.
- Area de trabajo del procesador o Scratch pad: en donde el CPU almacena temporalmente una pequefia cantidad de datos para cálculos o control interno. Datos que son necesarios para uso rápido se guarda en esta zona, para evitar el tiempo de acceso implicado, si fuesen guardados en la memoria principal.
- Memoria de aplicación: en esta área \_es almacenado cualquier instrucción programada por el usuario, en otras palabras el programa de control se guarda aquf.
- Tabla de datos: es una parte de la memoria de aplicación, en donde se almacena cualquier dato asociado al programa de control, tales como, valores iniciales de temporalizadores y contadores y cualquier otra constante o variable usada por el programa de control o el CPU. También contiene información del estado (status) del

sistema de entrada cada vez que ha sido leído y del sistema de salida cada vez que han sido seleccionada por el programa de control.

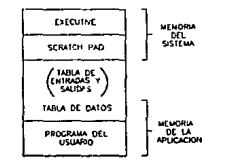

**MAPA 0( MEMORIA SIMPLIFICADO** 

El área del Executive y el área de trabajo del procesador son transparentes para el usuario, de esta forma puede ser considerado como una sola área de memoria que la llamaremos memoria del sistema. Por otro lado, la tabla de datos y las áreas del programa del usuario son accesibles y necesarias por el usuario, a estas áreas las podemos también designar con el nombre de memoria de aplicación.

El mapeo de los elementos típicos utilizados en la memoria de aplicación se muestra en la siguiente figura.

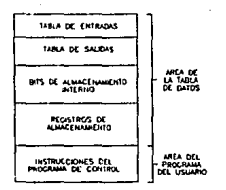

**MAPA DE MEMORIA DE UNA APLICACION TIPICA** 

Cada controlador tiene una máxima capacidades memoria de aplicación dependiendo del iamaño del controlador. Todos los datos son almacenados en el área de tabla de datos, mientras que las instrucciones programadas son almacenadas en el área asignada para el programa del usuario.

El contenido de la tabla de datos se pude dividir en dos grupos:

l. Estado (status): Con información de tipo ON/OFF (1 o O), almacenados en un sólo bit.

2. Números o Códigos: Con información representado por grupos de bits, almacenados en un byte o en una palabra.

Los datos pueden ser divididos funcionalmente en las siguientes áreas:

a) Tabla de Entradas (Input Table).

b) Tabla de Salidas (Output Table).

c) Bits de almacenamiento Interno.

d) Registros de Almacenamiento.

a) Tabla de Entradas: es un conjunto de bits en donde se almacena el estado de las entradas digitales, el cual es conectado al circuito interfaz de entradas. El número de bits en esta tabla es igual al número máximo de entradas, por ejemplo, un controlador con un máximo de 64 entradas, requiere una tabla de 64 bits. Cada entrada conectada tiene un bit en la tabla de entradas que corresponde exactamente a la terminal a Ja cual esta conectada. Si la entrada esta encendido (ON), su bit correspondiente en Ja tabla esta encendida (1), si Ja entrada esta apagada, su bit correspondiente esta apagado (O). La tabla de entradas esta constantemente en cambio, reflejando el estado actual de los dispositivos de entradas conectados. esta información puede ser utilizada por el programa de control.

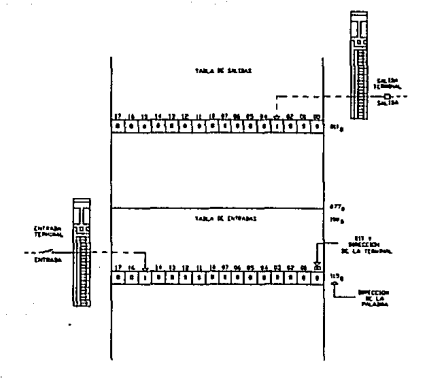

- b) Tabla de Salidas: es un conjunto de bits que controla el estado del dispositivo de salida digital, el cual es conectado al circuito interfaz de salidas. El número de bits en Ja tabla de salida es igual al número máximo de salidas, por ejemplo, un controlador con un máximo de 128 salidas requerirá una tabla de salidas con 128 bits. Cada salida conectada tiene un bit en la tabla de salidas que corresponde exactamente a la terminal a la cual Ja salida esta conectada. Note que Jos bits en la tabla de salidas son controlados por el procesador, a medida que va interpretando el programa de control y es actualizado durante el sean de 1/0. Si un bit en la tabla esta encendido (1), entonces Ja salida conectada esta encendida (ON); si el bit esta apagado (O), Ja salida esta apagada (OFF).
- e) Bits de almacenamiento interno: también llamados salidas internas, operan como cualquier salida que es controlada por la lógica programada, sin embargo, la salida es usada estrictamente para propósitos internos, y no como un control directo a un dispositivo de salida. Las salidas internas incluyen los temporalizadores, contadores e instrucciones de control. Cada salida interna, llamada poruna dirección en el programa tiene un bit de almacenamiento en esa misma dirección. Cuando la lógica es verdadera, el bit de almacenamiento interno es encendido (1).
- d) Registros de Almacenamiento: La información almacenada en la tabla de entradas/salidas es del tipo ON/OFF, que fácilmente se puede representar con un 1 o un O, pero para denotar cualquier cantidad, se utilizan grupos de bits, ya sea en bytes o en palabras de memoria. La memoria que almacena información de tipo numérico son llamados registros de almacenamiento. En general, hay 3 tipos de registros de almacenamiento: los registros de entrada, Jos registros de retención y los registros de salidas. El número total de registros varía dependiendo del tamaño de la memoria del controlador y de acuerdo a la configuración de la tabla de datos. Los valores almacenados están en formato binario o en BCD.

Los registros de entradas son utilizados para almacenar datos numéricos recibidos vía interfaz de entrada, desde dispositivos que tienen salidas en BCD.

Los registros de retención son utilizados para almacenar valores variables que son generados por instrucciones del programa, por ejemplo pueden ser resultado de expresiones matemáticas, de temporalizadores o contadores, o también pueden **almacenar constantes.** 

Los registros de salida son utilizados para proporcionar valores analógicos o numéricos para el control de varios dispositivos de salida, como displays de LED alfanuméricos, medidores analógicos, controladores de velocidad y control de válvulas.

Algunos controladores asignan una área en la tabla de datos para almacenar los datos decimales, ASCII, y binario. Generalmente el área de registros de almacenamiento es usado para datos de receta, mensajes de generación de reporte y otros datos que pueden ser guardados o recobrados durante la ejecución del programa.

La memoria del programa del usuarios es una área reservada de la memoria de aplicación para el almacenamiento del control lógico. Todas las instrucciones del controlador programable que controla la máquina o proceso, son guardadas aquí. Las direcciones de entradas y salidas reales o internas son especificadas en esta área de **memoria.** 

Cuando el controlador está en el modo run y el programa se esta ejecutando, el procesador interpreta esta localidad de memoria y controla los bits en la tabla de datos, el cual corresponde a una entrada o salida real o interna. La interpretación del programa del usuario es realizada por la ejecución del procesador del programa **executive.** 

La máxima capacidad de memoria disponible del programa del usuario normalmente es función del tamaño del controlador, por ejemplo, por la capacidad de entradas/salidas. En controladores medianos o grandes, el área del programa del usuario generalmente es flexible para alterar el tamaño de la tabla de datos, de modo que se conoce el requerimiento de almacenamiento de datos mínimo. En un controlador pequeño el área del programa del usuario es normalmente fijo.

La fuente de poder provee todos los voltajes necesarios para la operación apropiada de las otras secciones del CPU. En general los controladores requieren 120 o 220 VAC de alimentación y muy pocos de 24 VDC. Una especificación importante de la fuente de poder es la de tolerar del 10 al 15 % de variaciones en la Unea. Cuando el voltaje de la Unea excede los Umites superiores o inferiores más de un tiempo especificado (usualmente entre 1 a 3 ciclos de corriente alterna), muchas fuentes se diseñan para que emitan un comando de paro al procesador.

El sistema de entradas/salidas (l/0) tiene como propósito acondicionar las diversas señales que son recibidas o son enviadas hacia dispositivos externos. Este sistema provee una conexión física entre el CPU y el mundo exterior. A través de varias entradas/salidas el controlador puede detectar y medir cantidades físicas de un proceso.

Dependiendo del fabricante de PLC y las necesidades del proceso serán las 1/0 disponibles y/o utilizadas. Las más utilizadas son las de tipo discreto que son de tipo ON/OFFy entre ellas se encuentran de diferentes voltajes de entrada y salidas (voltuje y tipo de corriente).

En la actualidad podremos encontrar normalmente los siguientes dispositivos de entrada/salidas:

Entrada DC, salida DC, entrada AC, salida AC, PID, entradas TIL, salidas TIL, entradas analógicas, salidas analógicas, salidas de motores de paso, entradas BCD, salidas BCD, entradas de termopar, contadores de alta velocidad, etc. Las especificaciones de los dispositivos entradas/salidas son:

- Input Voltage Rating: Este valor nominal de AC o DC define la magnitud y tipo de señal que será aceptada. La desviación normalmente aceptada es de 10%.
- Input Current Rating: Este valor nominal define la mínima corriente de entrada (al voltaje nominal) necesaria para la operación.
- Input Threshold Voltage: Este valor especifica el voltaje mfnimo a la cual una entrada es reconocida como verdadera (ON).
- Input Delay: Es el tiempo necesario de duración de la señal en el voltaje de Threshold para reconocerlo como válido.
- Output Voltage Rating: Este valor nominal de AC o DC define la magnitud y tipo de fuente de voltuje que puede ser controlada. La desviación normalmente aceptada es de 10%.

Output Curren! Rating: Es el máximo corriente que puede ser entregada a la carga.

- Output Power Rating: Este valor define la máxima potencia que un módulo de salida puede disipar con todos los circuitos energizados.
- Current Requeriments: Define la corriente máxima que un módulo de salida requiere con todas sus salidas energizadas.
- Surge Current (max): Define la corriente máxima y duración que un circuito de salida **puede exceder su corriente nominal.**
- OFF State Leakage current: Este valor máximo que define una pequeña corriente de fuga que fluye a través de los triac o transistores de salida en estado OFF.

Output ON-Delay: Define el tiempo de respuesta para que la salida pase de OFF a ON.

Output OFF-Delay: Define el tiempo de respuesta para que la salida pase de ON a OFF.

- Electrical Isolation: Es el valor máximo en volts que define el aislamiento entre el circuito de entrada/salida y el circuito de control.
- Output Voltage/Current Ranges: Esta especificación es aplicable para salidas analógicas,. es un valor nominal de la variación de voltaje o corriente de los convertidores digital a analógico (NO).
- Input Vol tage/Current Ranges: esta especificación es aplicable para entradas analógicas, es un valor nominal de variación de voltaje o corriente de los convertidores analógico a digital.
- Digital Resolution: Es la resolución especificada para un convertidor ND o D/A en cuanto al número de bits.
- Output Fuse Rating: Es el fusible adecuado para la protección de salidas de acuerdo a la corriente de salida especificada.

Es conveniente considerar las especificaciones mecánicas de los 1/0 en cuanto a puntos (entrada o salida física) por módulo, que puede ser importante por el espacio requerido y para las necesidades de puntos a utilizar en el sistema y la cantidad de alambre necesario para la conexión del punto, lo cual puede ser útil para determinar el costo del mismo.

En cuanto a condiciones ambientales se debe considerar la temperatura máxima para el funcionamiento óptimo del equipo y la humedad del medio ambiente.

En los grandes sistemas de PLC (normalmente arriba de 512 1/0) permite un subsistema que puede encontrarse alejado de la CPU (pero esta bajo su control). Un subsistema remoto por lo general esta junto de un grupo de racks donde los módulos J/O se conectan, generalmente estos racks remotos incluye una fuente de poder para manejar el circuito lógico de las interfaces y un módulo adaptador remoto de J/O el cual permite comunicación con el procesador.

El dispositivo de programación que se necesita para poder, programar y almacenar el programa de control a la memoria, generalmente no se considera como parte del controlador.

En general, la arquitectura del controlador programable es modular y flexible, permitiendo a elementos de hardware y software poder expandirse según los requerimientos de la aplicación.

En el caso de que una aplicación, sobrepasara los recursos del controlador programable, esta unidad puede ser fácilmente reemplazada por una unidad con mayor memoria y capacidad de entradas y salidas y el hardware reemplazado puede ser reutilizado para alguna otra pequeña aplicación.

El eliminar un sistema de control con lógica de alambrado difícil en favor de un control programable es el primer paso para lograr un sistema de control flexible. Una vez instalado, el plan de control puede ser alterado manual o automáticamente según Jos requerimientos de control día a día, sin cambiar el alambrado. Esta fácil alteración es posible ya que no hay una conexión física entre los dispositivos de entrada y los dispositivos de salida, como en un sistema de control alambrado. La única conexión es a través del programa de control, el cual es fácilmente alterado.

#### Periféricos.

Un equipo periférico es aquel que puede enviar o recibir información del PLC. El primer periférico a considerar es el programador del PLC, que normalmente es especifico para cada fabricante. En la actualidad la tendencia es la estandarización de programación por medio de una PC compatible con el software respectivo para cada fabricante.

En cuanto a programadores el más utilizado es el CRT que van desde los miniprogramadores hasta los programadores con unidad de almacenamiento integrada.

Otros periférico a considerar son: procesadores de comunicación a través del cual el PLC puede comunicarse con otros periféricos tales como: impresoras, terminal de **video. caseteras, otros PLC<sup>1</sup> s, desplegadores de mensaje, etc.** 

Las características de estos últimos periféricos mencionados son estándares, en cuanto a comunicación (RS-232, RS-422 y 20MA) por lo que normalmente será muy fácil la integración de estos equipos al sistema, siendo conectados de acuerdo a lo establecido por la EIA (Electronics Industries Association).

## COMPARACION CONTRA lA COMPUTADORA.

Aunque In arquitectura del Controlador Programable es básicamente la misma a la de una computadora de propósito general, existen algunas características que lo distinguen:

- El Controlador Programable fue diseñado para ambientes industriales, de tal manera que puede ser colocado en áreas con ruido eléctrico, interferencia electromagnética, vibración y temperaturas extremas.
- El Hardware y software es diseñado para el fácil uso por técnicos e ingenieros de planta.
- El software de programación convencionalmente utiliza slmbolos de relevadores en escalera u otros lenguajes fáciles de aprender.
- Mayor disponibilidad de entrada/salida adecuadas a procesos industriales.
- Capacidad semejante para ejecución de programas complejos.
- Necesidades físicas menores en cuanto a espacio.
- Costo menor de una red de control con PLC's.

## CLASIFICACION.

Hasta 1979, se tenlan bien limitados dos tipos de controladores programables. El primer tipo era pequeño, relativamente barato y no tan versátil. Estos controladores fueron diseñados con el propósito de convertir un sistema de relevadores electromecánicos pequeños a un sistema de control de estado sólido. Su programación era algo tediosa y las funciones en software eran limitadas. El segundo tipo de controladores eran más grandes, caros y diseñados para reducir la brecha entre los controladores pequeños y las minicomputadoras.

Tlpicamente los controladores programables han sido clasificados en pequeños, medianos y grandes, de acuerdo al número de entradas/salidas y tamaño de memoria. Debido al que el mercado continua creciendo y se tienen equipos con capacidades cada vez mayores, esta clasificación ha perdido validez, por ejemplo, un controlador programable mediano de hoy fue un controlador programable grande hace poco tiempo.

Sin embargo, la clasificación convencional incluye en los controladores pequeños, los que cuentan con una capacidad máxima de 128 entradas/salidas, en los controladores medianos con capacidad máxima de 1024 entradas/salidas y en los controladores grandes con capacidad de hasta 2048 entradas/salidas. Debido a los nuevos desarrollos se han introducido últimamente otras dos clasificaciones: Los Microcontroladores con capacidad de hasta 342 entradas/salidas y macrocontroladores con capacidad de hasta 8192 entradas/salidas.

La clasificación de los controladores programables lo podemos ilustrar gráficamente, pero este esquema no es definitivo, pero para propósitos prácticos puede ser válido.

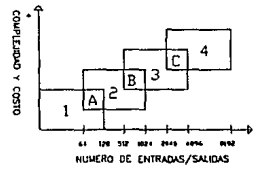

**CLASIFICACION DE CONTROLADORES PROGRAMABLES** 

En esta nueva clasificación esta dividido en cuatro áreas (1,2,3 y 4) con tres intersecciones (A, B y C). El área 1 corresponden a los controladores pequeños que incluyen a los controladores con capacidades de hasta 1281/0; el área 2 corresponden a los controladores medianos, que incluyen los controladores con capacidad de hasta 10241/0; el área 3 a los controladores grandes, con capacidad hasta 20481/0; y el área 4 a los controladores muy grandes, con capacidad hasta 8192 1/0. Las áreas de intersección refleja el mejoramiento de las características de los controladores dentro de una área en particular por opciones añadidas.

## **AREAS DE APLICACION.**

Desde sus inicios el Controlador Programable ha sido aplicado exitosamente en varias áreas de la industria que incluyen la metalúrgica, química, procesamiento de alimentos, automotriz, papelera, plantas de producción de energía, etc. El Controlador Programable realiza una gran variedad de tareas de control, desde un control OFF/ON repetitivo de una simple máquina hasta un control de procesos o manufactura sofisticado. Debido a sus características actuales prácticamente se puede concluir que su campo de aplicación es ilimitado.

#### LENGUAJES DE **PROGRAMACION.**

Normalmente encontramos cuatro tipos de lenguajes en lo PLC's.

- Diagrama de escalera.
- Mnemónicos booleanos.
- Lenguaje de bloques funcionales.
- BASIC.

Estos lenguajes pueden ser agrupados en dos categorias. El diagrama de escalera y el booleano, forman los lenguajes básicos del PLC, mientras los otros dos son considerados como lenguajes de alto nivel. Los lenguajes básicos consisten en una serie de instrucciones que desarrollan funciones de control como reemplazo de relevadores, timers, contadores, secuenciadores y lógicos. Dependiendo del modelo del PLC el conjunto de instrucciones puede estar extendido o mejorado. Los lenguajes de alto nivel desarrollan instrucciones más complejas tales como control analógico, manipulación de datos, reportes y otras funciones que no son posibles con las instrucciones básicas. Dependiendo del tamaño y capacidad del PLC uno o más lenguajes son usados.

#### Lenguaje Diagrama de Escalera.

El lenguaje Diagrama de escalera constan de un conjunto de instrucciones simbólicas que son usadas para crear el programa del PLC. Se compone básicamente de 5 tipos de instrucciones que incluyen símbolos tipo relevador, timers/contadores, aritméticos, manipulación de datos, transferencia de datos y control de programa. La función principal del programa en diagrama de escalera es controlar las salidas basado en condiciones de entrada.

El control es llevado a cabo por el uso de renglones (escalones) de escalera; un renglón de escalera consiste de un conjunto de condiciones de entradas por símbolos de contacto y una instrucción de salida al final del renglón, representado por slmbolos de bobina (terminales).

Cuando se programa, cada contacto y bobina se hace una referencia con un número de dirección, el cual identifica cual entrada esta siendo evaluada o que salida esta siendo controlada.

Los contactos pueden ser colocados en configuración serie, paralela o una combinación de serie y paralelo. Para que una salida sea energizada o activada, al menos un camino de contactos debe ser cerrado, es decir, que las condiciones del renglón son verdaderas. A un camino completamente cerrado se le denomina lógica **continua.** 

Cuando existe una lógica continua en por lo menos un camino se dice que la condición del renglón es verdadera y si no existe un camino continuo se dice que la condición del renglón es falso. También podemos incluir en un renglón expresiones **que pueden ser aritméticas, timers, contadores.** 

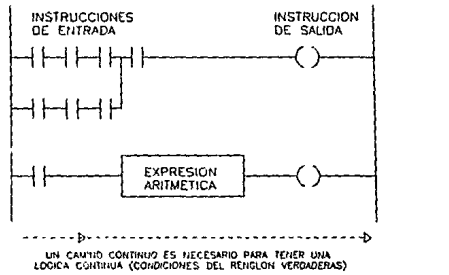

FORMATOS DE DIAGRAMAS DE ESCALERAS

Aunque las instrucciones y slmbolos pueden diferir de un controlador a otro, las instrucciones que a continuación se describen son genéricas y pueden aplicarse prácticamente a todos los PLC's.

Instrucciones Lógicas Upo relevador.

Contacto Normalmente Abierto o Examina Si esta Cerrado.

Mnemónico: XIC (eXamine If Closed); Símbolo:  $-11$  -.

Esta instrucción examina que haya una condición de encendido (1) en una dirección de memoria que corresponde a un dispositivo de entrada o una salida interna o externa. Si esta dirección esta encendida, entonces califica a esta instrucción como verdadera o **en otras palabras, cierra el contacto permitiendo una lógica continua, en caso contrario,**  lo califica como falso, manteniendo abierto el contacto.

Si et renglón de la escalera que contiene esta instrucción también contiene una instrucción de salida, ésta se habilitará cuando la instrucción XIC sea verdadera (entrada cerrada).

## Contacto Normalmente Cerrado o Examina SI esta Abierto.

Mnemónico: XIO (cXamine If Open); Símbolo: $-$  |/| -

Esta instrucción examina que haya una condición de apagado (O) en una dirección que corresponde a un dispositivo de entrada o una salida externa o interna. Si esta dirección esta apagada, entonces califica a esta instrucción como verdadera, manteniendose cerrado permitiendo la lógica continua, en caso contrario, lo califica como falso, abriendo el contacto rompiendo con la lógica continua.

#### Bobina o salida energizada

Mnemónico: OTE (OuTput Energize); Símbolo: -( )-.

Esta instrucción es utilizada para controlar una salida conectado al controlador o una salida interna. Si un camino en el renglón ha tenido una lógica continua, la instrucción OTE se prenderá, la salida se apagará cuando la lógica continua se pierda.

## Bobina o Salida Enclavada.

Mnemónico: OTL (OuTput Latch); Símbolo: -(L)-.

#### Bobina o Salida Desenclavada.

Mnemónico: OTU (OuTput Unlatch); Símbolo: -(U)-.

Las instrucciones de salida enclavada y desenclavada son instrucciones de salida retentivas y generalmente son usadas en parejas.

Si se establece un camino lógico continuo la instrucción OTL es habilitada y es retenida, aun cuando se pierda la lógica continua. Esta salida se deshabilitará cuando en otro renglón se produzca una lógica continua haciendo que la instrucción OTU (con la misma dirección de la instrucción OTL) sea verdadera.

## Instrucciones de timers y contadores.

Se utilizan para activar o desactivar un dispositivo después de terminar un periodo o cuenta. Estas instrucciones son consideradas como salidas internas. Un timer cuenta el número de veces que un intervalo fijo o tiempo base (por lo general de 1 segundo o 0.01 segundo) es detectado en un lapso de tiempo. Un contador simplemente cuenta las transiciones de falso a verdadero de un escalón. Estas transiciones pueden ser causadas por eventos que ocurran en el programa o activando algún interruptor. Ambas instrucciones requieren un registro acumulador para guardar el tiempo transcurrido o acumulado y un registro preset para guardar el valor preestablecido.

La palabra de control de los timer's incluyen:

- 3 bits de estado del timer (EN,Tf, DN).
- 8 bits para uso interno para instrucciones de timer precisos (no tienen acceso estos bits desde el programa).

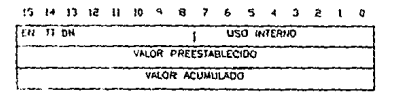

PALABRA DE CONTROL DE UN TIMER

**EN = timcr cnablc bit, TT == limer timing bit, ON = timer done bit.** 

#### **TimerON** delay.

Mnemónico: TON.

Esta instrucción permite retardar una acción o medir la duración de algiín evento. Si hay alguna lógica continua en el renglón el timer empezara a contar intervalos de tiempo base hasta que el tiempo acumulado sea igual al valor preestablecido. el valor acumulado se reestablece en cero cuando las condiciones del renglón se hacen falsas, independientemente si el timer termino de contar.

El bit Done (DN) se activa cuando el valor acumulado iguala al preestablecido y se desactiva cuando las condiciones del renglón se vuelven falsas. •

El bit Timcr Timming (TT) se activa cuando las condiciones son verdaderas y el valor del acumulado es menor que el valor preestablecido y se desactiva cuando las condiciones del renglón se hacen falsas o cuando el bit Done es activado.

El bit Timer Enable (EN) se activa cuando las condiciones del renglón son verdaderas y se desactiva cuando las condiciones se vuelven falsas.

## Timer OFf delay

Mnemónico: TOF.

Si la lógica continua se pierde en el renglón, esta instrucción empieza a contar intervalos de tiempo base hasta que sea igual al valor preestablecido. El valor acumulado se reestablece cuando las condiciones del escalón se hacen verdaderas sin importar si el cronómetro ha terminado de contar.

El bit DN (DoNe) se desactiva cuando el valor acumulado es igual al valor preestablecido y esta activo cuando la condición del renglón se vuelve verdadera.

El bit TI (Timer Timming) se activa cuando las condiciones del renglón son falsas y el valor acumulado es menor al valor preestablecido. esté se desactiva cuando haya las condiciones del renglón sean verdaderas o el bit DN se desactiva.

El bit EN (ENable) se activa cuando las condiciones del renglón son verdaderas y es desactivado cuando se hacen falsas.

## Retentive Timer.

Mnemónico: RTO.

Esta instrucción permite mantener el valor acumulado cuando las condiciones del renglón se vuelven falsas o la energfa se pierde. Si las condiciones del renglón son verdaderas esta instrucción empieza a contar intervalos de tiempo base hasta que su valor acumulado alcanza el valor preestablecido.

El valor acumulado puede ser reestablecido en sus condiciones iniciales mediante la instrucción RES (RESet); en algunos PLC se llama RTR (Retentive Timer Reset).

Cuando la instrucción RES tiene la misma dirección de la instrucción RTO habilitado, el valor acumulado y los bits de control se reestablecen si las condiciones del renglón son falsas.

El bit DN (DoNe) se activa cuando el valor acumulado es igual al valor preestablecido, sin embargo, este no se desactiva cuando las condiciones del renglón se vuelvan falsas, hasta que su apropiada instrucción RES se habilita.

El bit TT (Timer Timming) se activa cuando las condiciones del renglón son verdaderas y el valor acumulado es menor que el valor preestablecido. Se desactiva cuando las condiciones del renglón son falsas o el bit done es activo.

El bit EN (ENable) se activa cuando las condiciones del renglón son verdaderas y se desactiva cuando son falsas.

CounTUp.

Mnemónico: CTU.

CounTDown.

Mnemónico: CTD.

Estas instrucciones cuentan las transiciones de falso a verdadero de las condiciones del renglón. La cuenta es retenida cuando las condiciones del renglón son falsas, esta cuenta es retenida hasta que una instrucción RES que tiene la misma dirección de la instrucción del contador es habilitada.

La palabra de control de los contadores incluyen cinco bits de estado (CU,CD,DN,OV,UN).

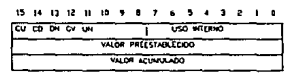

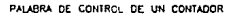

**CU= Countcr Up enable bit, CD =Countcr Down cnable bit, DN = DoNc bit, OV =OVcrflow bit, UN= UNdcrDow bit.** 

Cuando las condiciones del renglón tiene una transición de falso a verdadero, el valor acumulado de la instrucción CTU es incrementado en uno, hasta que el valor

acumulado alcanza el valor preestablecido, entonces el bit DN se activa y permanece activo si sobrepasa el valor preestablecido.

El bit CU se activa cuando las condiciones del renglón son verdaderas y se desactiva cuando son falsas o una instrucción RES con la misma dirección que el cru es habilitada. La instrucción CTU puede contar más arriba del valor preestablecido y alcanzar el valor de 32767, cuando sobrepasa éste último valor una condición de overflow se presenta, entonces el bit OV se activa y se desactiva habilitando la instrucción RES. Aun cuando el bit OV esta activo el valor acumulado continua su cuenta hacia arriba.

En la instrucción CID el valor acumulado se decrementa en uno para cada transición de falso a verdadero. Cuando el valor acumulado llega a ser menor que el valor preestablecido, el bit DN se activa.

El bit CD se activa cuando las condiciones del renglón son verdaderas y la instrucción CID es babilitada y se desactiva cuando la condición del renglón es falsa o se habilita una instrucción RES apropiada.

Cuando el valor acumulado sobrepasa el valor de -32768, el bit UN se activa y se reestablece habilitando la instrucción RES. Las instrucciones CTU y CID son retentivos. El valor acumulado son retenidos después de que las instrucciones cru o CID son falsas o cuaado se pierde la energía entonces son restaurados en el procesador.

### Operaciones Aritméticas.

En todos los controladores podemos encontrar las cuatro operaciones básicas la suma, resta, multiplicación, y división. Se tiene 4 bits de control el C (Carry), V (oVerflow),  $Z$  (cero)  $yS$  (Signo).

#### Suma.

### Mnemónico: ADD.

La instrucción ADD realiza la suma de dos valores almacenados en la memoria (registros). Estos valores pueden ser una dirección directa y/o constante y entonces el resultado es guardado en la memoria dando la dirección deseada. El bit C se activa cuando se genera un acarreo. El bit V se activa cuando un se produce un overflow, en caso contrario se desactiva. El bit Z se activa si el resultado es cero. el bit S se activa si el resultado es negativo.

## Resta.

Mnemónico: SUB (SUBtract).

Esta instrucción realiza la resta de dos valores, donde estos valores pueden ser una direccion directa y/o una constante y entonces el resultado es guardado en la memoria dando la dirección deseada. El bit C se activa cuando un borrow (pedir prestado un 1) se presenta. El bit V se activa si se genera un overflow. El bit Z se activa cuando el resultado es cero y el bit S se activa cuando el resultado es negativo.

#### Multiplicación.

Mnemónico: MUL (MULtiply).

Esta instrucción multiplica dos valores y el resultado es guardado en la dirección deseada.

El bit C siempre esta desactivado. El bit V se activa si es detectadóun overflow. El bit Z se activa si el resultado es cero. El bit S se activa si el resultado es negativo.

## División.

Mnemónico: DIV (D!Vide).

Esta instrucción divide dos valores y el resultado es guardado en la dirección deseada

El bit C siempre esta desactivo. El bit V se activa si hay una división por cero o hay un overflow. El bit Z se activa si el resultado es cero y el bit S se activa si el resultado es negativo.

En algunos controladores también podemos encontrar operaciones como: rafa cuadrada (SQR), negación(NEG), convertir a BCD (TOO), convertir de BCD (FRD). También se pueden encontrar operaciones lógicas a nivel bit como AND,OR,XOR Y NOT o de movimiento (de un valor en una dirección a otra dirección) como move (MOV) y masked move (MVM).

Estas instrucciones permiten comparar dos valores, que pueden ser una dirección directa o una constante.

#### Comparación.

Mnemónico: CMP.

Esta instrucción utiliza los siguientes símbolos:

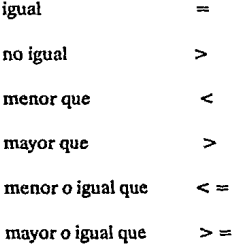

con las cuales se puede introducir una expresión en esta instrucción; según la comparación que se desea realizar.

Algunos PLC tambien cuentan con las siguientes instrucciones:

igual (EQU). no igual (NEQ), menor que (LES), menor que o igual (LEQ), mayor que ( GRT), mayor o igual que (GEQ), igual con máscara (MEQ) y prueba si esta dentro de los limites (LIM).

Instrucción de control de programa y actualización de datos.

#### Zone control.

Mnemónico: MCR (Master Control Relay).

Esta instrucción es usada para activar o desactivar la ejecución de un grupo de renglones del diagrama de escalera. La instrucción MCR con entrada condicional sefiala el principio de la zona y el fin es sefialado con una instrucción MCR sin

condicional. Si una instrucción MCR se apaga, las salidas no retentivas dentro de la zona se apaga.

### Salta a una etiqueta.

Mnemónico: JMP (JuMP to label).

La instrucción JMP permite alterar la secuencia de renglones en la ejecución del programa, si existe una condición verdadera. Si las condiciones del renglón son verdaderas, el procesador salta a la correspondiente etiqueta y reanuda la ejecución del programa en la etiqueta .

#### Etiqueta.

Mnemónico: LBL(LaBeL).

Esta instrucción es usada para identificar un renglón de la escalera, el cual es el renglón destino de una instrucciónJMP o JSR Esta instrucción no contribuye a la lógica **continua1 por eso se puede considerar como siempre verdadera** 

## **Salta a una subrutina.**

Mnemónico: JSR (Jump to SubRoutine).

Esta instrucción permite alterar la secuencia de renglones en la ejecución del programa si existe una condición verdadera. Si las condiciones dei renglón son verdaderas, esta instrucción salta al renglón que contenga la misma etiqueta que se hace referencia y continua la ejecución hasta que encuentra una instrucción de retorno (RET).

#### Regresa de una subrutina.

Mnemónico: RET (RETurn from subroutine).

Esta instrucción se utiliza sólo para terminar una subrutina. Se programa sin entradas condicionales. Cuando el programa encuentra esta instrucción, el control es regresado al programa principal, continuando con el renglón siguiente inmediato de donde la instrucción JSB inicia la subrutina.

#### Entradas y salidas Inmediatas.

#### Entrada Inmediata.

Mnemónico: UN (Inmediate INput).

Esta instrucción es utilizada para leer una condición de entrada antes de que la actualización de 1/0 se realize. Esta operación interrumpe el sean del programa cuando se ejecuta. Despues de que ejecutó esta instrucción, se reanuda el scan de programa.

### Salida Inmediata.

Mnemónico: IOT (lnmediate OuTput).

Esta instrucción opera igual que la instrucción llN, pero actualizando la salida especificada inmediatamente.

#### Lenguaje Booleano.

El lenguaje booleano esta basado en operadores lógicos: AND, OR, NOT. Utiliza estos apeadores y otros mnemónicos para desarrollar las funciones de control.

## Lenguaje de Bloques.

Son Instrucciones de alto nivel que permiten programar funciones más complejas usando formato de diagrama de escalera. Se compone por instrucciónes de bloque que ejecuta una función especifica. Los bloques funcionalmente se pueden dividir en cuatro tipos: aritméticos, manipulación de datos y bloques de transferencia de datos. Dependiendo del tipo de bloque, tendremos uno o más lineas de control o datos de especificación en el bloque.

#### Lenguaje BASIC.

El lenguaje BASIC para PLCs es una derivación del lenguaje utilizado en las computadoras.

Este lenguaje de alto nivel provee una ventaja de manipulación de datos y entradas/salidas numéricas, cada dato puede ser almacenado directamente por medio de una simple instrucción, también la comunicación con periféricos se simplifica.

## Selección de Controladores Programables.

Actualmente los Controladores Programables cubren una amplia gama de aplicaciones y los podemos encontrar en diferentes tamaños y capacidades. Decidir sobre cual PLC utilizar para una aplicación especffica es más difícil debido a la gran oferta de equipos en el mercado, prácticamente todas las marcas se pueden aplicar, sin embargo, es muy importante que el que este elaborando el diseño del sistema determine que características son deseables en el sistema de control y que controlador cumpla mejor con las necesidades presentes y futuras. Existen muchos factores para seleccionar un PLC, para propósitos prácticos podemos definir los siguiente pasos:

#### 1 Describir el proceso.

Conocer el proceso a controlar, es de vital importancia el conocer los objetivos presentes y futuros para evitar una rápida obsolescencia del equipo elegido y poder proveer mayor productividad, flexibilidad, seguridad y administración de información.

2 Determinar el tipo de control.

**Control individual: control sobre un proceso o máquina, sin comunicación con otros sistemas de control.** 

Control centralizado: Controla algunas máquinas o procesos con el PLC; presenta la siguiente desventaja, si el PLC falla, todos los procesos fallan, por lo que se acostumbra utilizar otro PLC de respaldo, pero esto incrementa el costo.

Control distribuido: Consiste en controlar cada proceso con un PLC diferente y entrelazarlos por medio de una red de comunicación. Este sistema es el más apropiado y efectivo, provee un sistema de control tan grande y complejo como el usuario desee, debido a la interconexión posterior a la red de comunicación. También hay que tener en cuenta la dificultad de comunicación que pueda existir con otros fabricantes.

Control Supervisorio: utiliza como base el control distribuido para desarrollar en forma centralizada, funciones de control complejas y de adquisición y manipulación de datos.

3 Determinar los requerimientos de entradas/salidas (1/0).

Estimar el número de entradas y salidas analógicas y digitales para conocer el **tamaño del equipo necesario.**
Checar las especificaciones de IJO que ofrecen los proveedores, poner atención especial en lo siguiente: Protección de IJO contra falsas señales, aislamiento óptico o de transformador entre la etapa de potencia y los circuitos de control, Las salidas deben de tener fusibles de protección, tener encuenta las corrientes de salida y que se tenga indicación visual del estado de las entradas/salidas en todo momento.

Determinar la necesidad de 1/0 especiales, tales como PID, contadores, termopares, etc.

Asegurarse que el sistema permita expansión futura de 1/0.

4 Determinar el software a utilizar y funciones:

Diagrama de escalera, algebra booleana y/o de alto nivel. Instrucciones básicas (Contadores, timers, etc). **Instrucciones avanzadas, funciones.** 

*5* **Determinar los requerimientos de memoria.** 

Dependiendo de que sean necesarios cambios posteriores en lfnea, requeriremos de una memoria volátil, (con bateria de respaldo), en caso contrario recurriremos a una memoria no volátil. Algunos controladores ofrecen una combinación de los dos tipos de memoria.

Estimar el tamaño basado en el número de elementos de control, apartir del número de salidas y teniendo alguna idea del número de contactos del programa que **se requerirán.** 

elementos de control = # de salidas + (# de contactos x # de salidas).

memoria requerida =elementos de control • 1 palabra/elemento de control.

Permitir memoria extra para programación compleja y futuras expansiones. Normalmente el fabricante puede dar un factor para calcular esta capacidad, que puede consistir en multiplicar el número de entradas por un factor entre 1 y 10, agregando un 25 o 50 % si tenemos funciones aritméticas y manipulación de datos.

Por ejemplo Gould Electronics recomienda los siguientes factores:

 $(10 \times$  Entradas Digitales) + (5 x Salidas digitales) + (100 x Entradas Analógicas)

6 Evaluar el tiempo de sean requerido por el procesador.

Es importante este tiempo y esta en proporción directa al tamaño del sistema, para acercarnos lo más posible a un control en tiempo real.

7 Definir los requerimientos de equipo de programación, almacenamiento y **comunicación.** 

CRT.

Computadora. Almacenamiento en cinta y/o disco. Programador de PLC. **Sistema de comunicación.** 

8 Definir los requerimientos de periféricos.

Capacidad de graficar. Interface con el operador. Impresoras de linea y plotters. Sistema de documentación. Sistema de generación de reportes.

9 Determinación de necesidades físicas y ambientales.

Espacio disponible para el sistema, y poder distribuirlo de Ja mejor manera. Tener en cuenta las condiciones ambientales.

Es muy posible que al evaluar los puntos anteriores, encontremos más de un fabricante que nos ofrezca el sistema adecuado a nuestras necesidades, por Jo tanto la decisión final estará basada en el siguiente punto:

10 Evaluación de factores intangibles.

- Soporte del vendedor: se puede evaluar la calidad del soporte técnico desde las platicas preliminares a Ja compra, considerando la capacidad de responder a todas nuestras interrogantes que la literatura y promoción no detallen.
- Capacitación: capacidad de ofrecer capacitación en las instalaciones del usuario, identificar el límite de asesoramiento sin costo adicional y costos posteriores.

Literatura: que tan complejo son para entender los manuales del usuario para programación, operación y mantenimiento.

Tiempos de entrega en equipo y refacciones posteriores. Compatibilidad de equipos nuevos con anteriores y con otros fabricantes.

## CAPITULO 2.

## ANALISIS DEL PROCESO.

## **ANALISIS DEL PROCESO.**

Una estiradora de alambre es un máquina que nos permite llevar a cabo el proceso de laminación del cobre, es decir, reducir el diámetro de un alambre de cobre. El proceso comienza colocando un carrete con alambre de cobre grueso, el cual es guiado y conducido a ta entrada de un canal o linea, ahí va atravesando una serie de dados, en donde se lleva acabo el proceso de laminación, por cada dado se tiene un paso de laminación, en una linea se puede tener de 10 a 15 pasos de laminación. La entrada de un dado tiene un diámetro mayor que la salida, es así que a presión el diámetro es reducido, el alambre sufre un calentamiento, por lo que se aplica una corriente de lfquido soluble en agua, para enfriarlo, además sirve como lubricante para evitar la fricción del dado con el alambre *y* acarrear residuos de cobre que se puedan producir. Este liquido es filtrado y enfriado para su reutilización.

Al reducir et diámetro del alambre, se produce un aumento en su longitud, por lo tanto, para mantener la misma tensión del alambre, por medio de un juego poleas y engranes de la propia máquina jala al alambre a una velocidad mucho mayor. Debido al gran esfuerzo mecánico que sufre el alambre, sale de la etapa de dados muy rfgido, y para hacerlo más flexible se calienta el alambre aplicando una corriente mientras va avanzando, quedando listo para ser enrollados en otros carretes.

Esta máquina cuenta con 8 líneas, por los cuales se pueden producir hasta 8 alambres al mismo tiempo, de ahí su nombre de estiradora multilínea.

La es tiradora trabaja con un motor de corriente directa con una potencia de 60 **HP**  y voltaje de alimentación de 440 V.

Se desea controlar la velocidad de este motor, ya que dependiendo del calibre (diámetro) del alambre que se desea producir, se requerirá una velocidad específica, conforme a la siguiente tabla.

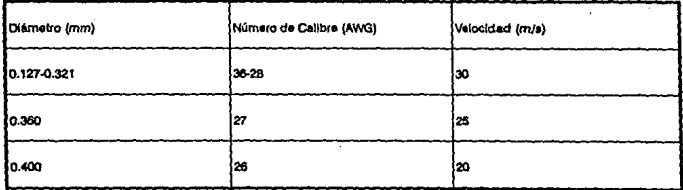

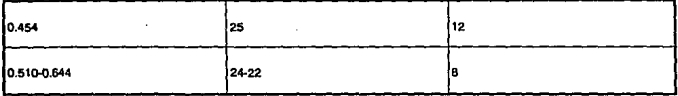

Además se requerirá que únicamente el operador en turno o cualquier personal autorizado pueda tener acceso al sistema para modificar la velocidad a uno de los cinco señalados en la tabla anterior y este cambio de velocidad debe darse suavemente, para evitar que el alambre sufra una ruptura debido a un cambio brusco.

### **Control electrónico de motores de corriente directa.**

La velocidad de un motor de corriente directa es una función del voltaje de armadura y del campo, y esta dada por la siguiente ecuación:

 $s = k((Va-IaRa)/\phi)$ 

En donde:

la es la corriente de armadura, Ra la resistencia de armadura, y los parámetros importantes son el voltaje de armadura Va y el flujo (magnético)  $\phi$ .

Contamos con cuatro formas tradicionales para el control del motor de corriente directa y son:

- 1.- Control de campo: se lleva acabo, cambiando el flujo de campo, por medio de un reóstato en serie o derivación (shunt).
- 2.- Control de resistencia de armadura: cambiando el voltaje de armadura a través de la **armadura usando una resistencia variable en serie con la armadura.**
- 3.- Control de resistencia de armadura serie y derivación: cambiando el voltaje de armadura a través de la armadura por una combinación de dos resistencias variables en paralelo y en serie con la armadura.
- 4.- Control de voltaje de armadura: utilizando una fuente controlada de voltaje de corriente ·directa variable para cambiar el voltaje de armadura Va a través de la armadura del motor excitado separadamente.

El campo del motor siempre es excitado por separado por una fuente de corriente o voltaje constante.

Este método elimina la necesidad de utilizar una resistencia de arranque de **armadura en serie.** 

Control de voltaje de armadura por medio de Rectificadores Controlado de Silicio.

El control de armadura puede realizarse utilizando dispositivos electrónicos; por su tamaño pequeño, gran confianza y relativa eficiencia se usan los SCR {Rectificador Controlado de Silicio).

El SCR es un diodo de cuatro capas; para entender su funcionamiento se puede separar la estructura de cuatro capas pnpn en dos estructuras transistorizadas de tres capas como se muestra en la siguiente figura.

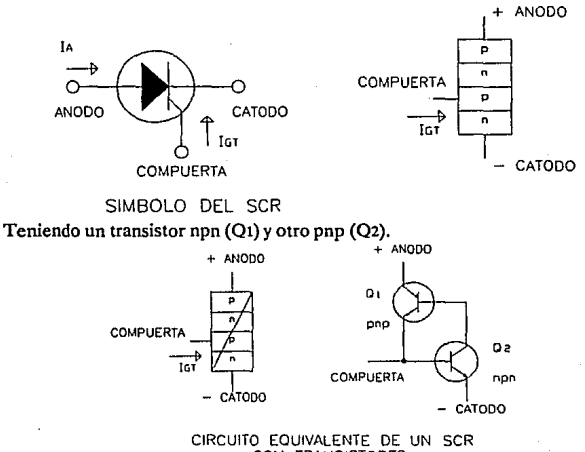

CON TRANSISTORES.

Si el voltaje de la compuerta es O, el voltaje base colector del transistor Q2 es cero, teniendo una corriente muy pequeña para encender al transistor, manteniendo abierto al sistema, resultando en una alta impedancia entre colector y emisor de cada transistor.

Si se aplica un voltaje Va suficientemente grande para llevar a conducción a Q2  $(VBE2 = VG)$  en la compuerta, la corriente de colector de O2 subirá entonces en un valor suficientemente grande para hacer conducir  $Q_1$  (IB1 = IC2), cuando Q1 conduce la corriente del colector de O1 IC1 aumentará, traduciendose en un incremento **correspondiente en IB2, este incremento se traducirá en un incremento posterior en**  IC2, una vez que la regeneración ha comenzado se mantendrá por sí misma llevando a ambos transistores a la saturación.

La resistencia ánodo-cátodo resultante  $RSCR = V/(A-a)$ go muy grande) es entonces muy pequeña, logrando considerarlo como un corto circuito del SCR, conduciendo una corriente en una sola dirección del ánodo al cátodo.

El SCR sólo puede apagarse disminuyendo la corriente del colector del transistor Qt.

En base al siguiente arreglo se utiliza para controlar el motor de corriente directa, transformando una fuente trifásica a corriente directa.

Cada par de SCR conectados en paralelo nos da una rectificación completa en cada fase. El resultado es una salida de corriente directa con un rizo casi despreciable. Los voltajes de control al-a2, bt-b2, cl-c2, pueden poner en fase con la fase del voltaje o dispararse separadamente, para dar una salida de voltaje suave, desde cero hasta el máximo, el cual puede ser utilizado para arrancar y control de velocidad por voltaje de armadura.

De igual manera, xl-X2, yt-y2, z1-z2, nos da una rectificación completa en la dirección **contraria.** NORMAL

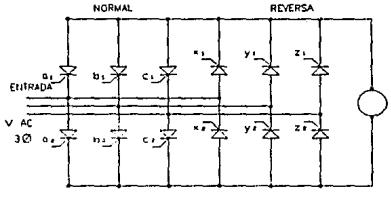

CONVERTIDOR DUAL TRIFASICA PARA EL CONTROL **DE MQHJRES DE CORRIENTE DIRECTA** 

El control y ajuste del voltaje de armadura da como resultado un par de giro constante. Los caballos de fuerza (HP) de salida del motor son directamente proporcional a la velocidad (50% de Caballos de Fuerza al 50% de la velocidad nominal).

Bajo estos principios trabaja un drive (controlador) de estado sólido de motores de **corriente directa.** 

### **Sistema de control con drives de corriente continua.**

Cualquier sistema de control por medio de drives de corriente directa generalmente contiene las siguientes áreas: control de operación, drive (controlador) y el motor de corriente directa.

El control de operación permite al operador, arrancar, parar, cambiar de dirección y velocidad del controlador, por medio de potenciometros u otros dispositivos. Estos controles pueden ser una parte integral del drive o puede ser montado por separado.

El controlador Lógico Programable (PLC) se utiliza en esta área, agregando mayor flexibilidad en el proceso o control de la máquina.

El drive como se explicó antes, convierte un voltaje de corriente alterna constante a un voltaje de corriente directa ajustable, el cual es entonces aplicado a la armadura del motor de corriente directa.

Las características de regulación del controlador pennite al motor correr a la velocidad deseada por medio de una entrada de referencia. Circuitos adicionales pueden ayúdar a proteger un drive, motor y máquina controlada de sobrecargas, de cambios bruscos de voltaje o falla de varios circuitos.

Se acoplan normalmente al eje de rotación, engranes de reducción u otro dispositivo de transmisión, el cual es entonces acoplado a la máquina a controlar.

Podemos utílizar varias técnicas de retroalimentación de la salida para obtener una señal de error y poder realizar el control y corrección de la velocidad

Una de las técnicas es obtener una señal de retroalimentación por medio del voltaje de salida del drive y se compara con una señal de referencia.

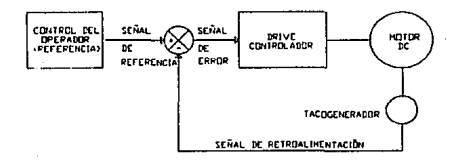

# SISTEMA DE CONTROL UTILIZANDO UN ORIVE DE CORRIENTE DIRECTA

Otra forma es obtener la señal de retroalimentación por medio de un tacogenerador, que convierte la velocidad actual a una señal eléctrica para ser comparada a la señal de referencia.

## CAPITULO 3.

## PROPUESTA DE AUTOMATIZACION.

## **·PROPUESTA DE AUTOMATIZACION.**

El primer paso para seleccionar que tipo de Controlador Lógico Programable es conocer los objetivos presentes y futuros; en el capitulo anterior se observó la necesidad de operar a la estiradora en uno de los cinco velocidades que se establecen, con la ayuda de un controlador Lógico Programable (PLC), también por medio de este y una **computadora, requeriremos de dipositivos de comunicación y software especial para**  llevar a cabo el control supervisorio del sistema.

Es importante mencionar que se desea controlar con el mismo PLC otra estiradora **de las mismas características y para futuro se requerirá de otras opciones o funciones,**  como puede ser, sacar muestras del diámetro del alambre y por medio de la teoría de control estadísticos de procesos poder llevar un mejor control de calidad del producto, crear gráficas y reportes de producción, etc.

Teniendo en cuenta lo anterior, se estima el número de entradas y salidas que el sistema requerirá, En esta aplicación estimaremos usar sólamente un módulo de entradas analógicas, otro para las entradas digitales, otro para las salidas digitales y cada módulo tiene 16 tcrminales; utilizando la fórmula que ejemplifica la selección del PLC en el capítulo 1, se tiene:

 $10$ ( entradas digitales) +  $5$ (salidas digitales) +  $100$ ( entradas digitales)  $=$  # elementos de control.

sustituyendo valores

 $10(16) + 5(16) + 100(16) =$  elementos de control

 $#$  elementos de control = 1840

memoria requerida= elementos de control (1 palabra/elemento de control)

memoria requerida= 1840 palabras

más un 50% de memoria para las operaciones de las futuras aplicaciones, tendremos alrededor de 2760 palabra para una estiradora, por lo que tendremos que requerir de una memoria estimada de 5520 palabras para ambas estiradoras, por lo tanto podremos utilizar un PLC de 6K de memoria.

En la tabla  $C<sup>3</sup>$  apéndice, se muestra una lista completa de Controladores Programables. En esa tabla podemos encontrar varios PLC con una memoria cercana al valor deseado. Otro factor importante, para la elección, es que pueda compartir con un sistema de control supervisorio, y que sea ejecutable en cualquier computadora XT/AT compalible. El PLCS/10 de Allen Bradley es el que más se acerca a nuestros **requerimientos.** 

### Hardware del PLCS/10.

El sistema PLC5 consiste de los siguientes componentes principales:

- Módulo del procesador PLCS.
- Fuente de poder.
- Terminales de programación (terminales industriales o cualquier computadora XT/AT).
- Software de programación (en linea) del PLC.
- Módulos de entradas/salidas.

El módulo del procesador cuenta con la siguientes características:

- indicador de estado que nos muestra las condiciones de operación.
- Un switch que nos permite seleccionar uno de los tres modos de operación y estos modos son:
- RUN

En modo RUN puede correr el programa, forzar las entradas y salidas y salva el programa en disco. Las salidas reales se aclivan.

• PROGram

En modo PROG, las salidas son deshabilitadas y el procesador no puede correr el programa. Se puede crear, modificar y borrar programas en diagramas de escalera o borrar o almacenar archivos en memoria (EEPROM),

• REMote

En modo REM puede cambiar entre programas remotos, pruebas remotas y modo run remoto a través de la terminal de programación o software.

Existen dos conectores (PEER COMM INTFC):

Un conector terminal de programación de 9 pines es el puerto de comunicación entre el procesador y la terminal de programación.

El segundo conector es la conexión del procesador hacia el data higway.

- Bateria tipo AA para retencón de la memoria.
- Switches de montaje: para determinar el número de la estación del procesador.
- Fuente de poder.
- $\bullet$ Terminal de programación, para programar el procesador, este puede ser una terminal industrial o bien una computadora XT/AT.
- Software de programación (serie 6200) permite crear y editar programas en diagrama de escalera o mapas de funciones secuenciales, monitorea la tabla de datos, estado del procesador y estado de entradas/salidas y crea reportes.
- Módulos de entradas/salidas, se necesita de un chasis de ensamble y varios módulos de entradas/salidas que sirven de inteñase con la máquina o proceso.

El chasis es un simple recinto compacto para el procesador, fuente de poder, módulos de entradas/salidas.

El slot más a la Izquierda del chasis esta reservado para el procesador o un módulo adaptador de entradas/salidas remota.

Los módulos de entrada/salidas son agrupados en cuatro tipos generales: discretas, analógicas, de comunicación y de propósitos especiales.

Los módulos discretos de entradas/salidas actuan con dispositivos on/off, tales como **switches, pushbuttons, arrancadores, etc.** 

Los módulos analógicos de entradas/salidas se utilizan cuando se requiere una conversión directa *ND* y O/ A directamente entre la señal analógica y el procesador.

Los módulos de comunicación, comunican un procesador con otros dispositivos tales como chasis de entradas/salidas remota, cables de fibra óptica, etc.

Los módulos de propósitos especiales, provee una función específica de funciones 1/0, tales como monitoreo de contactos, estado del cableado, etc.

## Modos de direccionamiento de módulos 1/0.

El PLC5 puede direccionar su salida en 2, 1 o 1/2 slot.

Cuando se selecciona un direccionamiento de 2 slots, el procesador direcciona 2 slots flsicos para un grupo de entradas/salidas, entendiendo que un grupo de entradas/salidas es una unidad de direccionamiento que puede contener hasta 16 terminales de salidas y entradas.

Cada 2 slots corresponde a una palabra en la tabla de entradas y salidas, a cada terminal de salida corresponde a un bit de la palabra. Sólo esta permitida utilizarlo con módulos de 8 o 16 puntos.

Cuando se selecciona un direccionamiento de 1 slot, el procesador direcciona un slot para un grupo de entradas/salidas, con este direccionamiento 16 bits de entradas y de salidas son disponibles en la tabla del procesador para cada grupo de entradas/salidas.

Para esta aplicación se utilizará un módulo de entradas discretas de 16 terminales (1771-lAD), el cual, al tener un voltaje de 120 V (de entrada) en la terminal, se tiene un módulo lógico en la dirección correspondiente a dicha entrada.

También utilizaremos un módulo de salidas analógicas de 8 terminales (1771-0FE), este da un rango de voltaje de salida de O a 10 V DC, en sus terminales de salida, que nos servirá para dar la señal de referencia al drive del motor.

Ambos módulos no requieren de una fuente externa para su funcionamiento y su modo de direccionamiento será de un slot.

### **Conexiones del equipo.**

### Alimentación del Controlador Lógico Programable.

El Controlador Logico Programable PLCS, trabaja con 120 V AC monofásica y en general la alimentación que llega a una planta industrial es de 440 V AC trifásica, por lo que hay que convertirla al tipo de alimentación requerida por el PLCS, como se muestra en el siguiente diagrama:

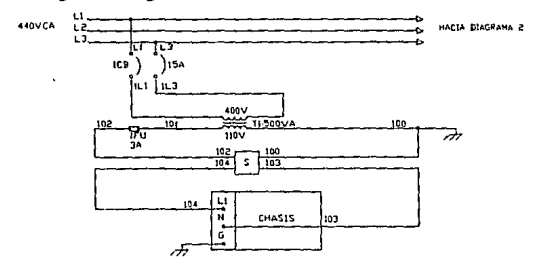

SKSUPRESOR DE PICOSI

**DIAGRAMA ¡, ALlMENT AClDN DEL PLC.** 

A dos de las tres líneas trifásicas se conecta un transformador que nos va a permitir bajar la tensión de 440 V a 120 Vy convertirla a una sóla fase, además para aislarlo o bién reducirlo de interferencias electromagnéticas que se puedan generar se utiliza un supresor de picos. Las dos \!neas de alimentación monofásica se conecta a la fuente de poder conectandolos en las terminales Ll y N, y conectando la terminal G a tierra.

### **Alimentación de las entradas discretas.**

Se tiene que proveer de un voltaje de 120 V, para utilizarlo como una señal de **entrada discreta.** 

Para dar un mejor aislamiento entre los circuitos de alimentación de entradas y la fuente de poder y protegerlo contra voltajes transitorios, que pueden ser inducidos a las entradas y fuente de poder, así la alimentación de los circuitos de alimentación de entradas y a la fuente de poder, se hacen a través de transformadores separados.

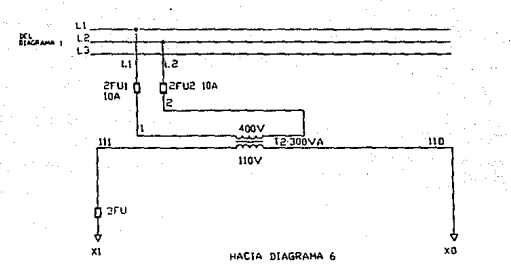

DIAGRAMA 2• ALlMENTAC!ON DE LAS ENTRADAS DISCRETAS Distribución de los módulos del PLC en el chasis.

El siguiente paso es la distribución de los módulos de entradas/salidas en el chasis, el fabricante recomienda que si no se van a utilizar todos los slots, se deje un slot vacio entre los módulos, recordando que el slot más a la izquierda pertenece al procesador y el slot más a la derecha a la fuente de poder.

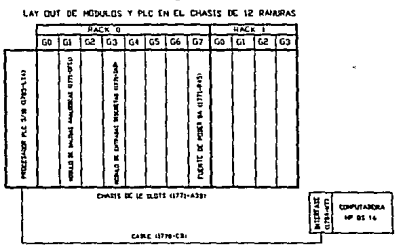

**DIAGRAMA 3: DISTRIBUCION DE LOS MODULOS EN EL CHASIS.**  Conexión de comunicación por DATA HIGHWAY.

El término Data Highway se refiere a una red local industrial, la definición más general de una red local (lAN) es una red de comunicación de cistancia media y alta velocidad.

El procesador PLCS puede comunicarse por medio del Data Highway con otros procesadores PLCS' y/o con una terminal de programación o Cualquier computadora PC compatible. El número máximo de estaciones que se puede conectar al Data Highway es de 64.

Necesitaremos de un módulo de interfase de comunicación del procesador (1784-KT) que nos permita comunicar entre el PLCSy una computadora (donde reside el software de programación y/o el software para el control supervisorio ), a través del Data Highway. Este módulo puede colocarse en cualquier slot de 8 o 16 bits de cualquier computadora PC compatible o terminal industrial.

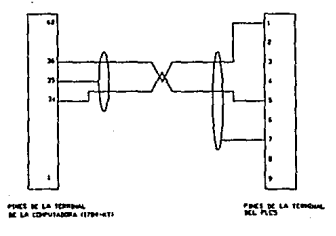

**OIACiRAHA J COtlE:XlCN DE: tNTE:RCOHUNICACION 1784 KT - PROCESADOR PLCS** 

#### Conexión de los módulos de entrada y salida.

El voltaje de referencia, lo vamos a obtener del canal 1 del módulo de salidas analógicas, con un rango de O a 10 V DC para la estiradora 1 y por el canal 2 para la otra, tal como se muestra en el siguiente diagrama.

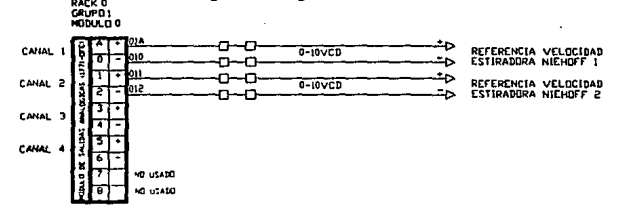

#### DIAGRAMA 5, REFERENCIA DE VELOCIDAD

Para arrancar a las estiradoras se utilizará contactos (normalmente abierto) para cada una. Cuando se pulse un contacto habrá un voltaje de 120 V en la terminal con lo que sabremos que se va arrancar la estiradora.

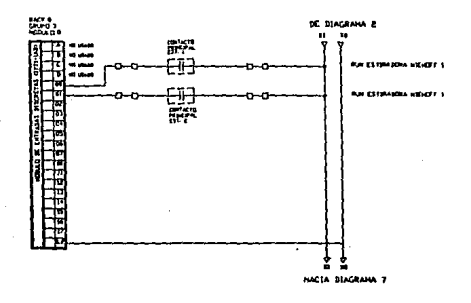

### DIAGRAMA 6: ENTRADAS DISCRETAS.

Y por último se cuenta con una llave que nos permitirá seleccionar entre el modo de uso manual o automático de la estiradora. Es decir que el voltaje de referencia se va a seleccionar por medio de un arreglo de resistencias u obtenerlo directamente del PLC, respectivamente.

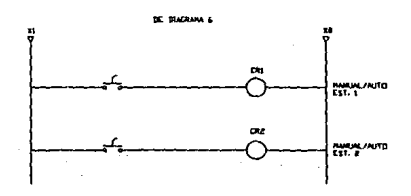

DIAGRAMA 7: LLAVES SELECCIONADORAS<br>DE VOLTAJE DE REFERENCIA<br>MANUAL-AUTOMATICA

## **CAPITULO 4.**

## PROGRAMACION DEL PLC Y DE CONTROL SUPERVISORIO

## PROGRAMACION PARA EL PLC Y CONTROL SUPERVISORIO.

### Módulo de Salidas Analógicas.

El Módulo de Salidas Analógicas (1771-0FE) es un módulo de transferencia de bloques inteligente que convierte valores binarios ó 4 dígitos BCD (dados por el procesador) a señales analógicas en sus cuatro salidas (del módulo). El módulo efectua la transferencia de datos por medio de la programación de bloques.

La programación transferencia de bloques de escritura mueve hasta 13 palabras de datos del procesador al módulo para la conversión de digital a analógico (D/A) en un sean del programa. Esta información es convertida a señal analógica y se envia al canal de salida apropiado.

Una transferencia de bloques de lectura mueve 5 palabras de datos del módulo a la tabla de datos del procesador, esto sirve para propósitos de diagnóstico.

El módulo puede configurarse conforme a una aplicación específica y del dispositivo analógico que se tiene seleccionado; esto se realiza por medio de una instrucción de transferencia de bloques de escritura. El bloque de escritura puede contener, como se dijo antes 13 palabras y contiene los datos de salida e información de formatos, asi como, la escala de los datos.

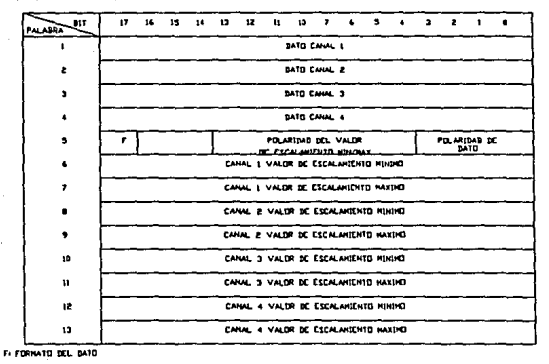

ASIGNACION DE PALABRAS PARA UNA TRANSFRENCIA DE BLOQUE DE ESCRITURA.

Por default el microprocesador del módulo asume las siguientes condiciones:

- Palabras de datos positivos.
- No escalado.
- Datos en BCD.

Las instrucciones del PLC que nos permite hacer una transferencia de bloques son:

- BTW (Block Transfer Write) puede transferir hasta 64 palabras a la vez, del procesador al módulo de entradas/salidas inteligente (por ejemplo: el módulo de salidas analógicas que se va a utilizar).
- BTR (BlockTransfer Read) también puede transferir hasta 64 palabras a la vez, del módulo de entradas/salidas inteligente al procesador.

Los parámetros que contiene ambas instrucciones son:

RACK: es el número del rack asignado en el chasis, en la cual el módulo esta colocado.

GROUP: es el número del grupo de entradas/salidas que especifica la posición del módulo en el chasis.

MODULE: es el número del slot dentro de un grupo de entradas/salidas.

- CONTROL BLOCK: Es un archivo entero de 5 palabras que controla la operación de la instrucción.
- DATA FILE: es la dirección del archivo de transferencia de bloques en la cual puede escribir o leer los datos de transferencia.
- LENGTH: es el número de palabras que el módulo puede transferir (en esta aplicación serian 13 palabras de escritura y *5* para lectura).

CONTINUOS: determina el modo de ejecución de la instrucción

El formato del bloque de control (control block} es el siguiente: BIT -- 15 14 13 12 11 10 09 08 07 06 05 04 03 02 01 00 PALABRAOENSTDNERCOEWNRTORWJ RACK J GRUPO JSLOT

## PALABRA 1 CUENTA DE PALABRAS SOLICITADAS PALABRA 2 CUENTA DE PALABRAS TRANSMffiDAS PALABRA 3 NUMERO DE TIPO DE ARCHIVO PALABRA 4 NUMERO DE ELEMENTO

**EN: ENablc; ST: STart, DN: DoNc, ER: ERror, CO: COntinuc, EW: Enablcd Waiting, NR: No Response, TO: Time Out, R W: Rcad \Vritc.** 

El estado de todos los bits y las palabras es cero por default.

Describiremos algunos bits de la palabra 0 que pueden ser útiles.

- EN: El bit ENable habilita la instrucción en una transición de falso a verdadero de la condición del renglón y se mantiene hasta su terminación.
- DN: el bit Do Ne se enciende cuando termina la transferencia y el dato es válido.
- ER: El bit ERror se enciende cuando termina la transferencia falla o el dato transferido es muy grande.

La palabra 1 contiene la longitud del bloque que requerirá el procesador para transferir los datos al módulo.

La palabra 2 contiene el número de palabras que transfiere el módulo. El **procesador ocupa este número para verificar la transferencia. Debe corresponder con**  la cuenta de palabras solicitadas.

La palabra3 (El número de tipo de archivo y el número de elemento representa Ja dirección del archivo de las instrucciones BTR y BTW.) Es el archivo donde los datos son escritos o leidos.

La palabra 4 es el número del elemento inicial de la dirección del archivo BTW y BTR.Por ejemplo, en la dirección N9: 10, 10 es el número del primer elemento.

## **Documentación del sistema.**

El documento de asignación de direcciones de FJS identifica cada dispositivo por direcciones basados en el rack, grupo y terminal Por ejemplo se utilizará las siguientes **direcciones:** 

Dirección Descripción

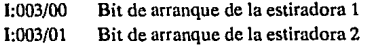

La documentación de variables internas es una parte importante, ya que las variables internas son usadas por contadores, timers, etc., una buena documentación de estas variables podría simplificar modificaciones que puedan ocurrir durante el arranque. Identificando que direcciones ya estan ocupadas por estas variables y/o cuales dejan de ser utilizadas.

Por ejemplo: Utilizaremos el archivo N11 para almacenar los valores de las distintas velocidades especificadas para la estiradora.

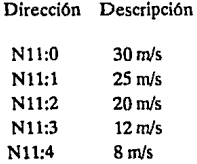

#### Impresión del código de programa.

La impresión del programa es un copia fiel del programa lógico de control almacenado en la memoria del controlador. Generalmente, una impresión muestra cada instrucción programada con su dirección asociada para cada entrada y salida. Sin embargo, no es evidente la información de lo que cada instrucción hace o que dispositivo esta evaluando o controlando. Por esta razón (la necesidad de una información completa), el código del programa únicamente no es adecuado para interpretar el sistema de control, sin la documentación previamente mencionada.

El controlador siempre tendrá la última revisión del programa guardado en memoria, es prudente tener siempre la copia más reciente. Durante el arranque varios cambios se hacen al programa, el cuál debe ser documentado inmediatamente.

### Lógica de programación.

La Programación del PLC consistirla en poder enviar el dato correspondiente al módulo para obtener el voltaje de referencia deseada, además se realizarán algunas operaciones para poder hacer la simulación del funcionamiento de la estiradora a través de Control View.

El método que se recomienda para la transferencia de datos desde o para el módulo, es el bidireccional. Este garantiza que el orden de la fila siga el orden del sean del programa (serán los renglones O y 1 del programa),

Se utilizará el archivo N9 para las instrucciones de transferencia de bloques, la palabra de control de la instrucción BTW la colocaremos apartir de la dirección N9:0 y sus datos apartir de la dirección N9:10 y para la palabra de control de la instrucción BTR, será apartir de la N9:5 y sus datos en la N9:25.

Se necesitará realizar un escalamiento a la velocidad para mayor facilidad de entendimiento, y consiste en que si se elige la velocidad de 30 m/s se tendrá el 100% de la salida (10 V) y si se elige la velocidad de 8 rn/s se tendrá el 26.66% de la salida (2.66 V) y el formato de estos datos serán binaria, se observa que es más fácil utilizar una escala del O al 100, que una escala del O al 30.

Por medio del bloque de transferencia de datos se realiza el escalamiento, utilizando las últimas 9 palabras de este bloque.De esta forma en la palabra 5 se debe poner un 1 lógico en el bit más significativo para indicar que el formato del dato es binario, de otro modo indicará que el formato del dato es BCD.

En las palabras 6 y 7 se define el valor mínimo y máximo de escalamiento para el canal 1 respectivamente,las palabras 8 y 9 para el canal 2 y asi sucesivamente para los 4 canales. El valor máximo y mínimo de escalamiento son los limites superior e inferior del dato de entrada, el microprocesador lee estos valores automáticamente del bloque de transferencia. Para representar el 100% utilizaremos el 1000, debido a que el máximo valor de escalamiento permitido es de 9999, además por la pequeña variación de voltaje por bit (2.44 mV/bit) es conveniente darle un pequeño margen, por lo que finalmente el valor máximo de escalamiento será de 1050 y el núnlmo de -1050 (debido a la configuración que tiene el módulo se tiene un rango real de -10 a 10 V DC, del cual sólo se utilizará el rango de O a 10 V).

### Subrutina para las estiradoras.

Como las dos estiradoras trabajan idénticamente, su lógica de programación serán por consecuencia las mismas. Pero debido a que son dos máquinas distintas manejaremos diferentes direcciones para las variables internas que puedan utilizar.

Recordando que la elección de la velocidad se hará por medio de una computadora a través de control view, este dato lo recibirá el PLC,y estará comprendido dentro de un rango del O al 4, en donde el O correspondera a la velocidad de 30 mis, el 1 a la de  $25$  m/s, el 2 a la de  $20$  m/s, el 3 a la de  $12$  m/s y el 4 a la velocidad de 8 m/s. Este dato será recibido en la dirección N12:0 para la estiradora 1 y en la N12:10 para la otra.

Las condiciones de entrada para que realize todas las operaciones, será que el bit de arranque de la estiradora (1:003/00 para la estiradora 1 e 1:003/01 para la estiradora 2) sea verdadera, es decir que este cerrado el contacto, en otras palabras que la **estiradora este funcionando.** 

En el archivo Nll (para la estiradora 1) guardaremos las velocidades especificadas en orden decreciente. Por medio de un direccionamiento indirecto apartir del dato que se obtiene de control view, seleccionaremos la velocidad adecuada y la guardaremos en la dirección N7:0. En el caso de la estiradora 2, las velocidades estan guardadas en el archivo N15 y la velocidad escogida se almacena en N7:10.

Ya una vez que tenemos el valor de la velocidad escogida se tiene que enviar al módulo de salidas analógicas, y como se explico antes, hay que convertir la velocidad en un porcentaje de salida, de esta manera la velocidad será multiplicada por un factor, este factor lo obtendremos de una simple regla de tres.

porcentaje velocidad

1000 30

x cualquier velocidad

cualquier velocidad x ( 1000/30) = porcentaje respectivo.

en donde 1000/30 (33.3333) es el factor teórico, ya que haciendo pruebas con el módulo, se obtuvo el voltaje deseado de salida con un factor de 33 y 30 para las dos

estiradoras (estos valores se guardarán en la dirección FS:l y en F8:4). Estos porcentajes se escriben en el bloque de transferencia, en la dirección correspondiente.

En archivos diferentes guardaremos los calibres o rangos de calibres que corresponde a cada velocidad y apartir del dato de selección que se recibe de control view apuntará al calibre correspondiente y se enviará a la computadora escribiendolo en las direcciones N12:1 y N12:2 para la estiradora 1 y para la otra en las direcciones N12:11 y N12:12.

Tendremos que simular la velocidad desde el arranque hasta su operación normal, ya que no contamos con algún transductor que nos pueda dar la velocidad actual de la **estiradora, para esto utilizaremos un contador el cual nos permitirá llevar una cuenta**  desde O hasta el valor de la velocidad escogida, el valor acumulado del contador será la velocidad de línea de la estiradora (direcciones  $F8:2$  y  $F8:5$ ), una vez que alcanza la velocidad escogida, el valor de la velocidad y el porcentaje se obtiene basándonos en el valor que se esta enviando al módulo de salidas analógicas.

Para simular el funcionamiento de la estiradora (movimiento de las poleas y cilindro), necesitaremos la ayuda de algunos contadores, estos contadores nos permitirán tener un tiempo de retardo, para borrar y volver a pintar en una nueva posición todas las partes que representan las poleas y cilindro, como se observa a mayor velocidad, menor debe de ser este tiempo de retardo, los acumulados de los contadores nos servirán para conocer la posición en donde se debe de pintar las partes de las poleas y cilindro.

Cuando se apage la estiradora se debe enviar un O (señal de referencia) al módulo de salidas y detener la simulación, escribiendo ceros en las variables que contiene las referencia de velocidad (direcciones N12:4y N12:14), la velocidad de línea (direcciones F8:2 y f8:5) y reseteando los contadores.

### Documentación de las direcciones utilizadas.

### Dirección Descripción

T4:0 TIMER PARA LA RAMPA DE ARRANQUE ESTIRADORA l(E.1.) T4:1 TIMER PARA LA RAMPA DE ARRANQUEESTIRADORA 2(E.2.) CS:O CONTADOR PARA RAMPA DE ARRANQUE ESTIRADORA 1 CS:l CONTADOR PARA RAMPA DE ARRANQUE ESTIRADORA 2 C5:2 CONTADOR PARASIMULACION DE MOVIMIENTO E.1. C5:3 CONTADOR PARA SIMULACION DEL CILINDRO E.1.

C54 CONTADOR PARA SIMULACION DE MOVIMIENTO E.2. CSS: CONTADOR PARA SIMULACION DEL CILINDRO E.2 N7:0 VELOCIDAD ESCOGIDA E.1. N7:1 APUNTADOR AL CALIBRE DESEADO E.1. N<sub>72</sub> VELOCIDAD ESCOGIDA E.2. N7:3 APLINTADOR ALCALIBRE DESEADO E 2  $N7:4$ N75 APUNTADOR DEL TIEMPO PARA TIMER DE SIMULACIÓN E 1 N7:6 APUNTADOR DEL TIEMPO PARA TIMER DE SIMULACION E.2 F8:0 CONSTANTE 0.030303 **FR1 CONSTANTE 33** FR2, VELOCIDAD DE LINEA ESTIRADORA 1 F8:3 CONSTANTE 0.03334 F8:4 CONSTANTE 30 **BKS VELOCIDAD DE LINEA ESTIRADORA 2**  $N9:0$ AI. N9:4 BLOOUE DE CONTROL DE LA INSTRUCCION BTW **N9:5** AL. N9:9 BLOOUE DE CONTROL DE LA INSTRUCCION BTR N9:10 DATO PARA EL CANAL 1 (ESTIRADORA 1) N9:11 DATO PARA EL CANAL 2 (ESTIRADORA 2) N9:12  $N9:13$ N9:14 PALABRA DE CONFIGURACION N9:15 VALOR MINIMO DE ESCALAMIENTO (CANAL 1) N9:16 VALOR MAXIMO DE ESCALAMIENTO (CANAL 1) N9:17 VALOR MINIMO DE ESCALAMIENTO (CANAL 2) N9:18 VALOR MAXIMO DE ESCALAMIENTO (CANAL 2) N10:0 36 AWG ESTIRADORA 1 N10:1 28 AWG N10-2 27 AWG **N10-3** N10:4 26 AWG **N10:5** N10:6 25 AWG N10-7 N10:8 24 AWG N10:9 22 AWG N10:10 CONSTANTE 5 (TIEMPO PARA LA SIMULACION) N10:11 CONSTANTE25 N10:11 CONSTANTE 20 N10:12 CONSTANTE 25 N10:13 CONSTANTE 30

N11:0 CONSTANTE 30 m/s ESTIRADORA 1 N11:1 CONSTANTE 25 m/s N11:2 CONSTANTE 20 m/s N11:3 CONSTANTE 12 m/s N11:4 CONSTANTE 8 m/s N12:0 SELECCION DEL CALIBRE ESTIRADORA 1 Nl2:1 lcr. NUMERO DE CALIBRE DE TRABAJO E.l. Nl2:2 2do. NUMERO DE CALIBRE DE TRABAJO E.1. Nl2:3 Nl2:4 REFERENCIA DE VELOCIDAD ESTIRADORA 1 N12:5 Nl2:6 Nl2:7 Nl2:8 Nl2:9 N12:10 SELECCION DEL CALIBRE ESTIRADORA 2 Nl2:11 lcr. NUMERO DE CALIBRE DE TRABAJO E.2. Nl2:12 2do. NUMERO DE CALIBRE DE TRABAJO E.2. N12:13 N12:14 REFERENCIA DE VELOCIDAD ESTIRADORA 2 N14:0 36AWGESTIRADORA2 N14:1 28AWG Nl4:2 27AWG N14:3 N14:4 26AWG . N14:5 N14:6 2SAWG Nl4:7 N14:8 24AWG N14:9 22AWG N14:JO CONSTANTES (TIEMPO PARA LA SIMULACION) N14:11 CONSTANTE25 N14:11 CONSTANTE20 Nl4:12 CONSTANTE25 N14:13 CONSTANTE30 N15:0 CONSTANTE 30 m/s ESTIRADORA 2 N15:1 CONSTANTE 25 m/s N15:2 CONSTANTE 20 m/s N15:3 CONSTANTE 12m/s N15:4 CONSTANTE 8 m/s

A continuación se muestra el listado del programa del PLC.

Allen-Bradley Company 6200 Series Software PLC-5 Programming Terminal Software Release 4.3 Program Listing Report

#### ESTIRADORA MULTILINEA

Processor File: MZE\_201<br>19 May 1993 - 18:06

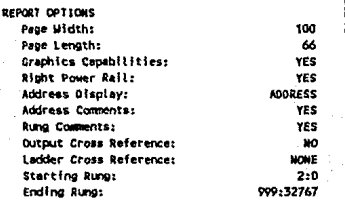

File MZE 201 PLC-5/10

19 May 1993 Page 1 Rung 2:0

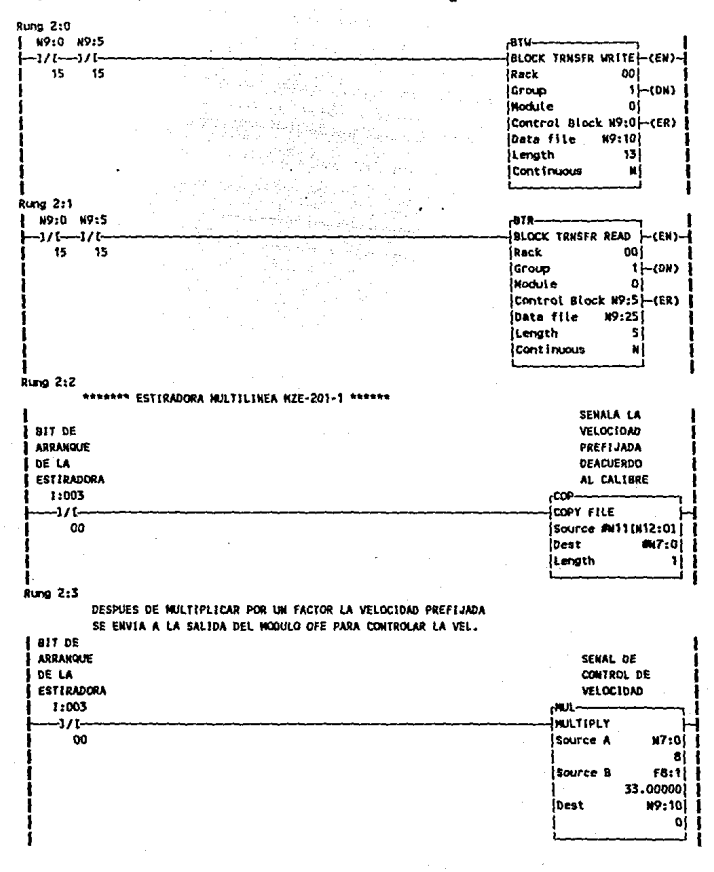

**ESTIRADORA MILTILINEA** 19 May 1993 - Page 2 Program Listing Report File MZE 201  $Run = 2:4$ PLC-5/10 **Rung 2:4 ALHACENA** EN No. OE ARCHIVO DEL CALIBR E DESEADO  $ADL$ --**INULTIPLY** source A **N12:01** ł  $4$ Source B zi i T ΤI ldest  $N7:11$ f. лĺ 1 **Rung 2:5** OESPLIEGA LA SELECCION DEL CALIBRE A MANEJAR EN CONTROL VIEW **CONNICACT** ON CON CV PARA DESPL EGAR EL CALIBRE cop. icopy sus Source #N10(N7:1) J.  $M12:1$ **Oest ILength** zi i Ť

19 May 1993 Page 3 Rung 2:6

Runo 2:6

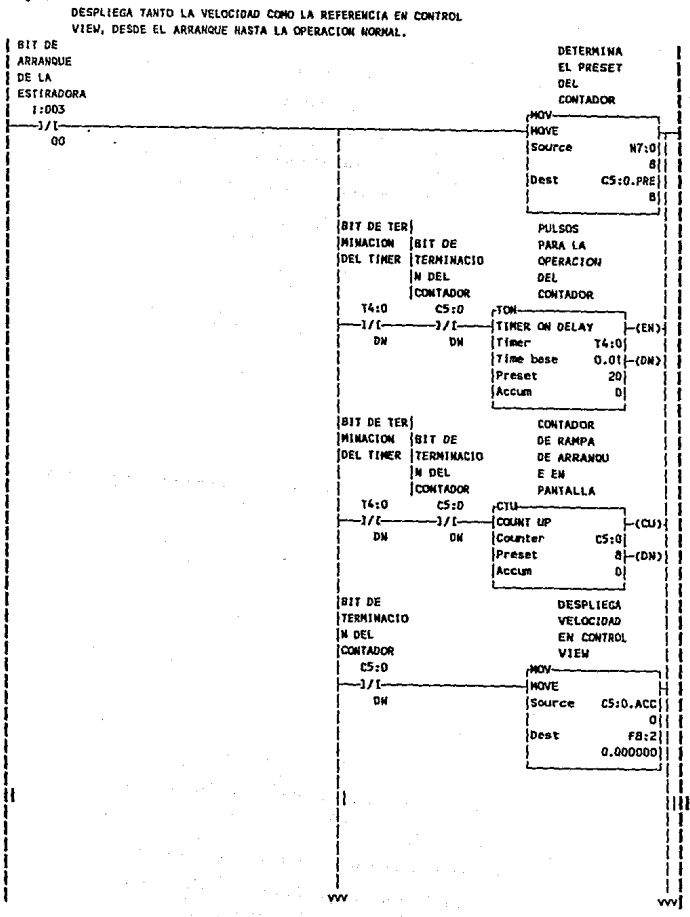

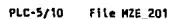

19 Hav 1993 Page 4 **Rung 2:6** 

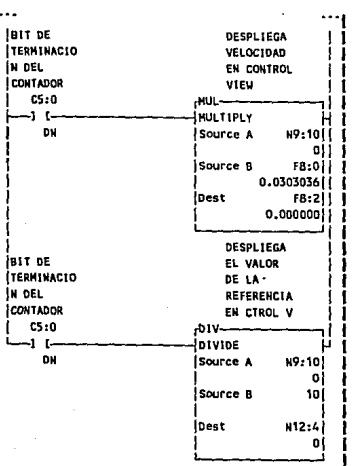

PLC-5/10 File MZE\_201 19 May 1993 Page 5 Rung 2:7

Rung 2:7

BORRA EL ULTIMO VALOR DE LAS VARIABLES EN LA PANTALLA DE CONTROL VIEW Y RESETEA EL CONTROL PARA UN NUEVO ARRANGUE

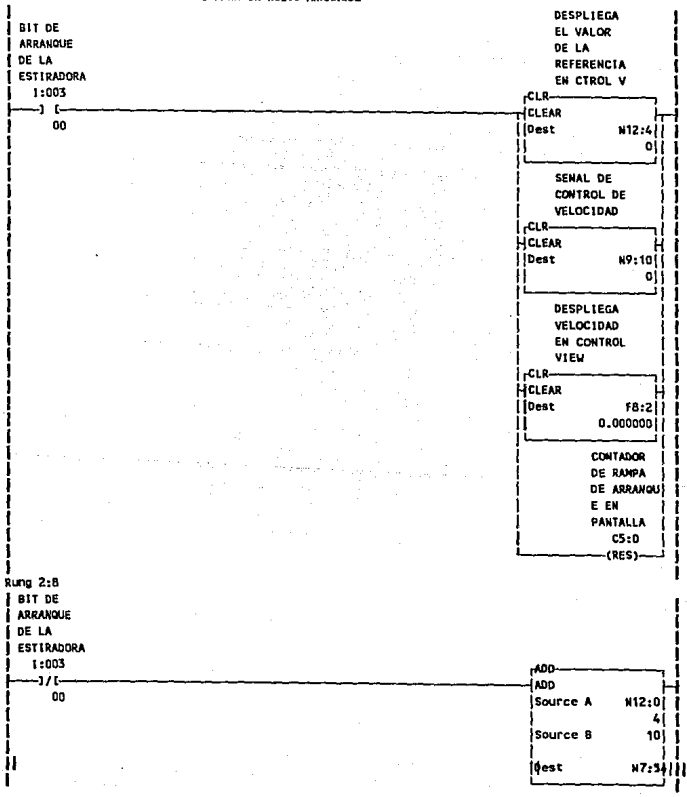

PLC-5/10 File MZE 201 19 May 1993 Page 6  $Rung$  2:9

Length

j.

j

 $\mathbf{1}$ j

### Rung 2:9

Ť

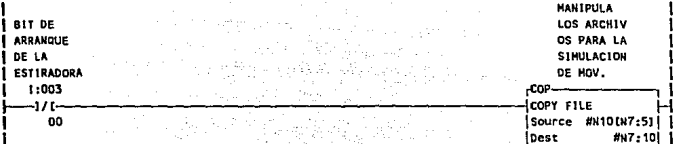
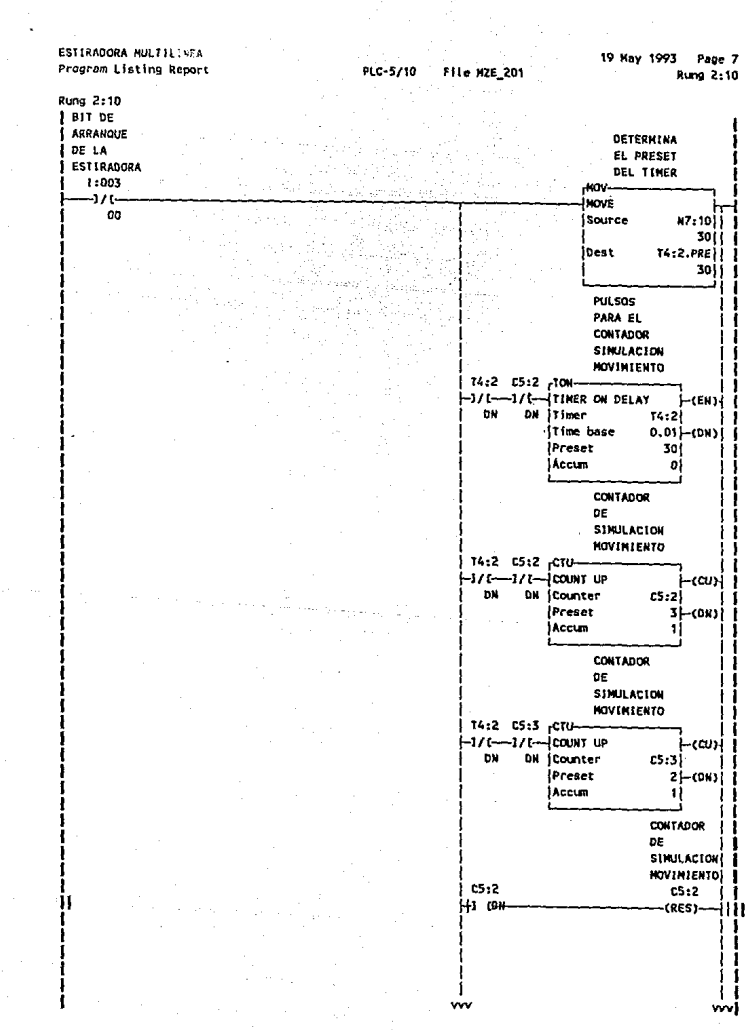

 $\ddot{\phantom{0}}$ 

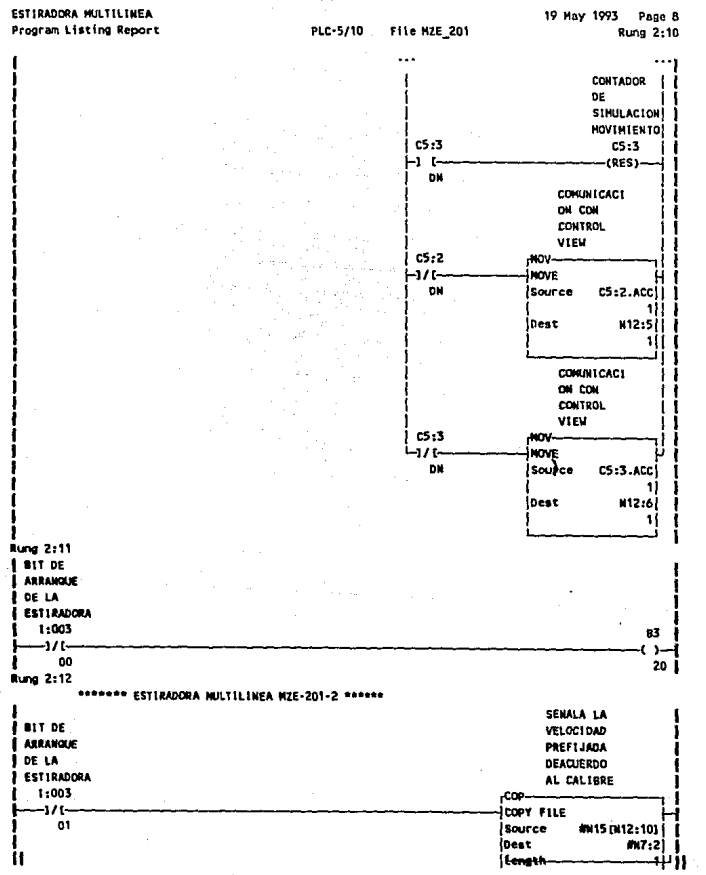

 ${\bf 70}$ 

 $\sim$ 

#### ESTIRADORA MULTILINEA Program Listing Report

File M2E\_201 PLC-5/10

19 Nav 1993 Page 9 **Runo 2:13** 

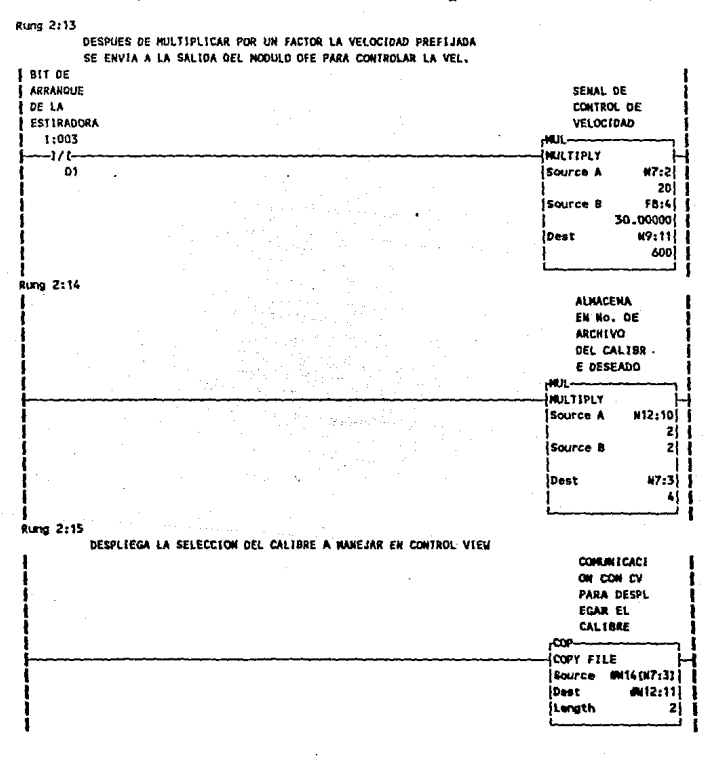

ESTIRADORA MULTILINEA Program Listing Report

PLC-5/10 File HZE\_201 19 May 1993 Page 10 Rung 2:16

Rung 2:16

DESPLIEGA TANTO LA VELOCIDAD COMO LA REFERENCIA EN CONTROL VIEW. DESDE EL ABRANGIE NASTA LA OPPRATION NORMAL

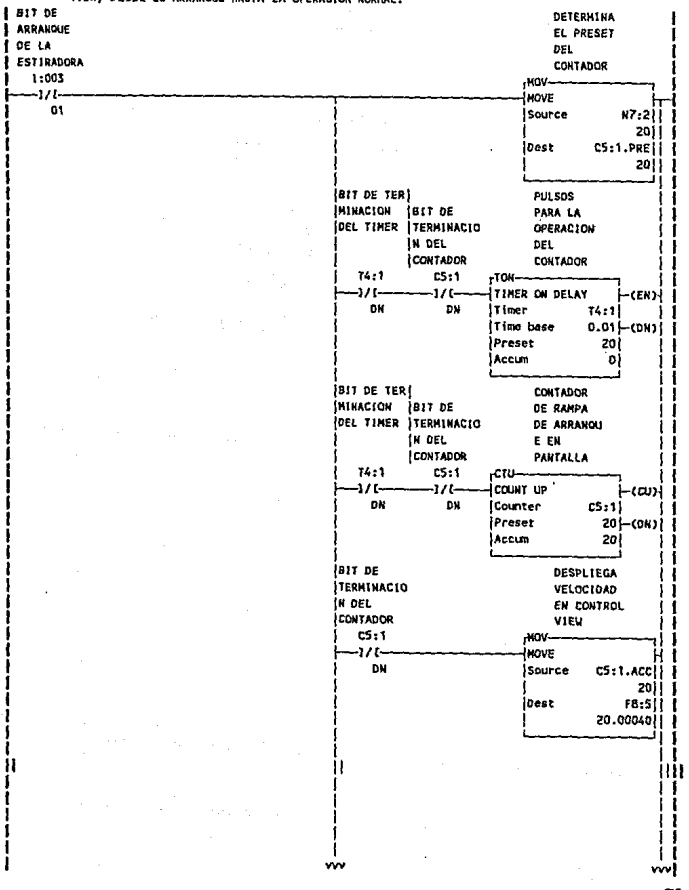

#### ESTIRADORA HULTILINEA Program Listing Report

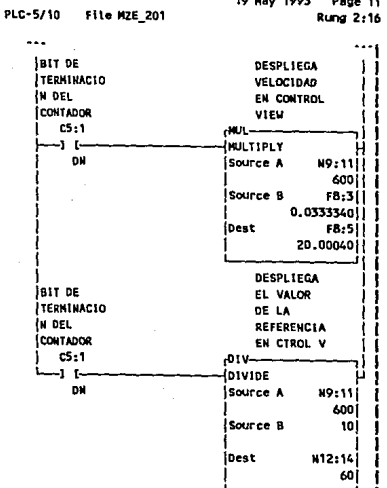

#### ESTIRADORA MULTILINEA Program Listing Report

PLC-5/10 File MZE\_201 19 May 1993 Page 12 **Rung 2:17** 

Rung 2:17

BORRA EL ULTIMO VALOR DE LAS VARIABLES EN LA PANTALLA DE CONTROL VIEW Y RESETEA EL CONTROL PARA UN NUEVO ARRANQUE

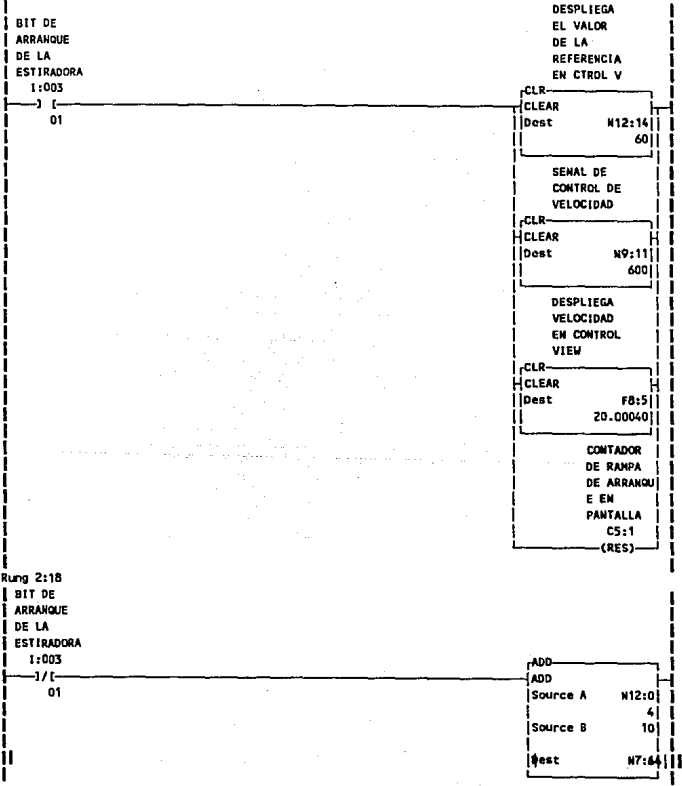

#### 19 May 1993 Page 13 ESTERADORA MULTILINEA PLC-5/10 File MZE 201 Rung 2:19 **Program Listing Report Rung 2:19** ï **HANTPULA j** BIT DE LOS ARCHIV OS PARA LA ARRANQUE 1 DE LA SIMULACION ESTIRADORA DE MOV.  $1:003$  $COP-$ COPY FILE  $-1/t \mathbf{0}$ Source #N14[N7:6]! | Ī Dest. #N7:11| | **ILength** πi J j Ì

ESTIRADORA MULTILINEA Program Listing Report 19 Nay 1993 Page 14 Rung 2:20

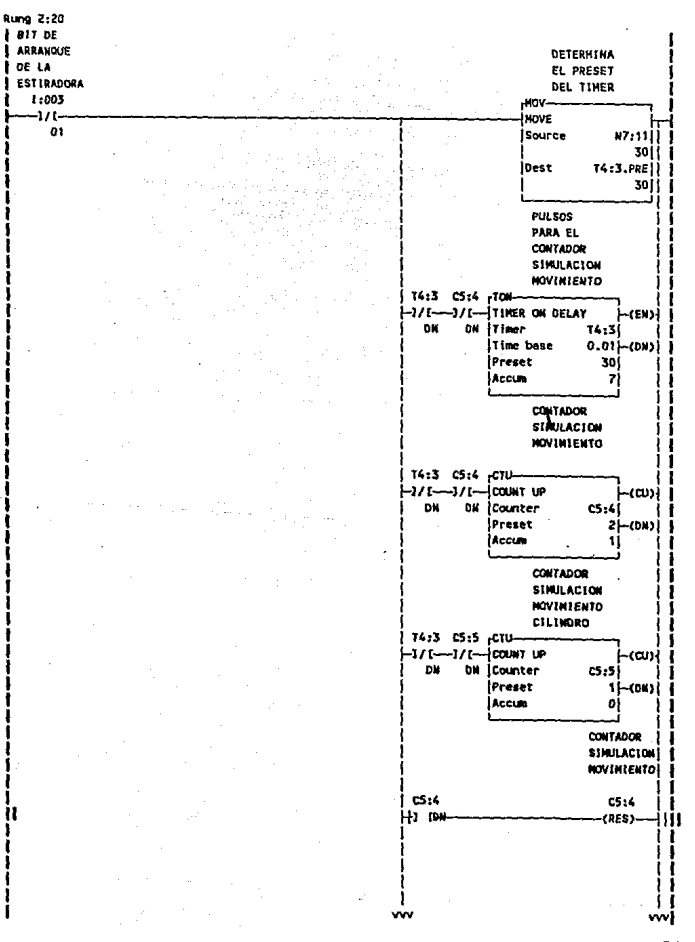

ESTIRADORA MULTILINEA Program Listing Report

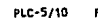

19 May 1993 - Page 15 Rung 2:20

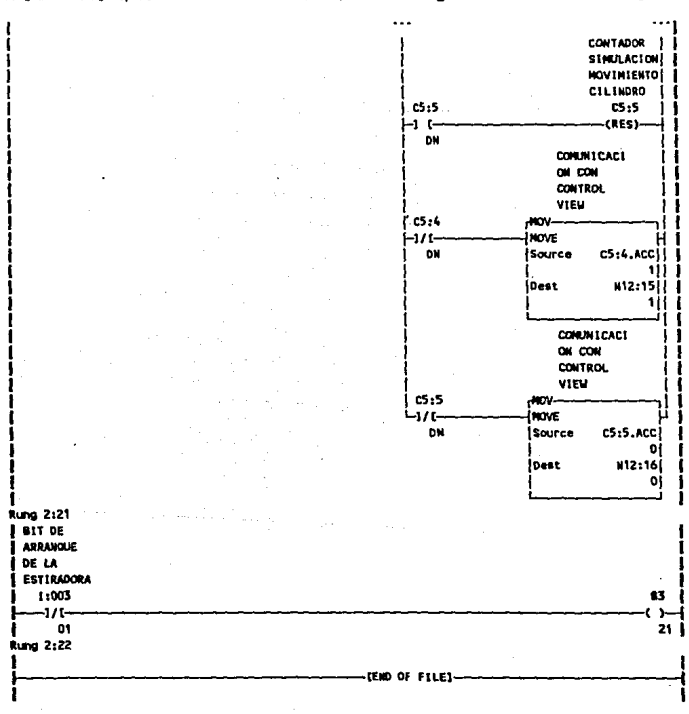

NO MORE FILES

### Control Supervisorio,

### Introducción al Control View.

Control view es un conjunto de software que integra la adquisición de datos, el control supervisorio y funciones administrativas de la información del proceso indu5trial. Control View da un ambiente de multitarea en tiempo real; multitarea significa que un número dado de programas (llamados tareas) pueden correr todos al mismo tiempo, Estas tareas comparten (dividen) los recursos de la computadora, tal como el CPU (Unidad Central de Procesamiento). Una computadora sólo puede correr una tarea a la vez, pero si, conmutándolos rápidamente las corridas de tarea a tarea. Control View toma la aparencia de que todos ellos corren simultáneamente.

Control View administra todas las tareas y determina cuál tarea puede tener acceso al CPU o algún otro recurso. Una tarea se le es asignado un tiempo específico de CPU. Si otra tarea esta esperando para ser ejecutada, Control Viewsuspende la primera tarea y permite que la segunda tarea use el procesador. Cuando esta tarea ocupa su tiempo asignado (o cuando finaliza), la siguiente tarea toma el control del CPU.

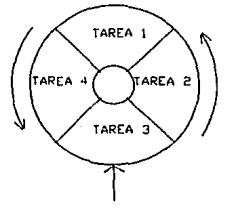

#### **Control V1ew CPU**

La parte de Control View que administra las operaciones es el Kernel. Cuando se arranca Control View, el DOS (Sistema Operativo) carga Control View a la memoria y le pasa el control, como en cualquier otro programa. El Kernel de Control View entonces toma el control sobre la computadora y domina al sistema operativo. El DOS permanece presente en la memoria de la computadora y puede ser visto como un subsistema del Kernel de Control View.

El Kernel esencialmente se compone de cuatro módulos y que se enlistan a continuación:

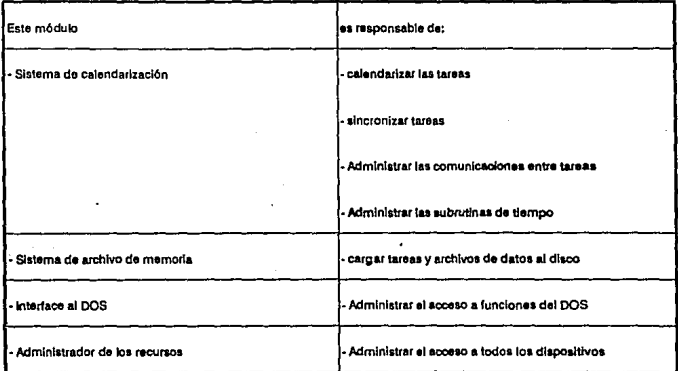

Mientras el Kernel administra los recursos de entrada/salida y controla las varias tareas que serán o son corridas, es el Core (corazón) de Control View el que realiza todas las actividades detras de escena que permite a Control View funcionar.

Los módulos de aplicación en turno usan la información y recursos que provee el Core: por ejemplo: el editor de Mouse Grafix (módulo de aplicación), permite crear una pantalla animada que describe lo que esta sucediendo en la planta o proceso. Estos módulos de aplicación son opcionales; según los requerimientos de la aplicación se utilizarán los siguientes módulos: Alarmas, tags derivados, Data Logger, editor de Mouse Grafix, C-Toolkit entre otros.

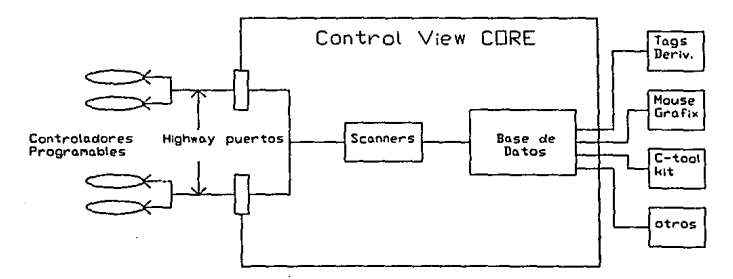

**ESTA** 

SALIR

**TESIS** 

LA 1

DF -

NO.

79 **BEBF** 

GIBLIOTECA

El core tiene 2 propósitos principales:

- Colectar valores de los PLC por medio de los scanner.
- Almacenar los valores del PLC para que toda tarea que necesite esos valores los pueda leer por medio de una base de datos.

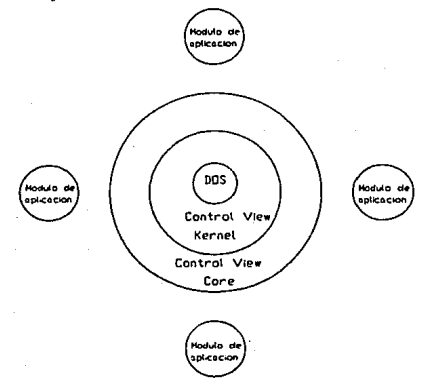

**Conponentes de Control V1ew.** 

Los scanner permiten a Control View comunicarse con otros dispositivos físicos. Control View realiza el sean al PLC a través de una red de comunicación (Data Highways) y esta comunicación es realizada por software. ·

**La** Base de Datos.

**La Base** de Datos de Control View (CVD) es el corazón de Control View; este nombra y organiza todos los puntos monitoreados. Si cualquier aplicación requiere el valor de un punto monitoreado, éste mira hacia la base de datos. Por ejemplo. **En** una pantalla de Mouse Grafix usa la base de datos para controlar el despliege en pantalla.

Cuando se carga la base de datos, se divide en dos partes. La información que no cambia, tal como nombres de tags, direcciones, etc. es almacenada en disco, en lo que se le denomina base de datos estáticos. **La** información que puede estar cambiando constantemente, tales como los valores de tags, estado de comunicación y estados de alarma, es almacenada en la memoria, en lo que se le denomina la base de datos

dinámica (o de valores actualizados). Esta división de la base de datos permite a una aplicación tener una base de datos muy grande, con una respuesta rápida.

### Utilizando Mouse Granx.

El Core de Control View puede mostrar una pantalla de Mouse Grafix, pero para crearla y editarla es necesario el módulo opcional: el editor de Mouse Grafix.

El editor de Mouse Grafix es un editor orientado a objetos que permiten crear pantallas gráficas rápidamente y fácilmente. Todas las funciones Mouse Grafix son realizadas con un mouse y un menú pull-down. ·

Este puede dibujar líneas, arcos, cajas, elipses, dibujos "a mano libre". Se puede usar el mouse para cambiar el tamafto o posición de cualquier objeto (figura) en la pantalla (excepto el tamafto de los caracteres de texto), se puede también utilizar numerosos colores y patrones de relleno.

Las pantallas de Mouse Grafix pueden ser animadas definiendo objetos para cambiar color, desaparecer, parpadear y variar los niveles de relleno. También se puede desplegar gráficas de barra, valores númericos en tiempo real, tres tamaños de texto e información de la base de datos.

La animación puede ser controlada por expresiones lógicas que involucran valores de tags, constantes, ecuaciones matemáticas y lógica de programación "if-tben-else".

Se puede definir entradas de datos y lotes de campos de entrada de datos (de poderosas funciones para administrar recetas) que permite manipular el dato para ser:

- Introducido y guardado por el operador.
- Cargarlo y descargarlo hacia el PLC.
- Guardarlo y reestablecerlo en disco.

Se pueden asociar comandos de Control View a funciones de tecla, así el operador puede realizar un comando apretando una sóla tecla.

### **Creación de pantallas para la aplicación con Mousc Gralix.**

La creación de pantallas también se puede realizar programando en lenguaje C y utilizando funciones definidas en las librerias del módulo de aplicación C-Toolkits. Esta lihrcria contiene funciones gráficas como CTK\_DRAW\_CIRCLE(x,y,radio), CTK. DRAW LINE(x1,y1,x2,y2), entre otras funciones más, como se puede observar para dibujar círculos. líneas, elipses, polígonos, etc. se debe calcular las coordenadas **L'lt d111HIL• SI.!' dcscn colnc:ir la figura (una pantalla gráfica contiene 640 pixeles**  lmrizontales pnr JSll pixeles verticales). Por lo que resulta más fácil y práctico crear y animar pantallas con Mouse Grafix, además de que se ahorra tiempo de compilado y **ligado que rcsulturia si se decidiera crear pantallas por medio del lenguaje C.** 

**Por lo tanto se utilizará el editor de Mouse Grafix para crear todas las pantallas !\_!.r:ific:as (ya sea Oc menús y <le animaci6n) que se requerirán en esta aplicación.** 

### Pantalla de Selección de velocidad.

Se creará una pantalla para cada estiradora, como estas pantallas van hacer idénticas y para simplificar la explicación apartir de este momento, se utilizará el **:-.imholo # en tags y/o macros que indicará que en ese lugar puede contener un 1 o un**  <sup>~</sup>**dependiendo Oc que cstiradora se este trnbajando o analizando.** 

Recordando la programación en el PLC, en el que se supone que Control View **c..·rwiarü un \·alor entre el O y el 4 el cuál identificará a cada una de las cinco velocidades**  permisibles que puede funcionar la estiradora, por lo que en esta pantalla se hará el envio de la selección al PLC. El tamaño de esta pantalla será de media pantalla del monitor (en la otra mitad se podrá observar parte de la pantalla de monitoreo) y contendrá la tabla de correspondencia entre los calibres y su respectiva velocidad y a **4ue número de opción corresponde.** 

Parn cargar la selección al PLC o monitorear este valor del PLC, Mouse Grafix cuenta con una opción que permite realizar esto, DATA ENTRY (que se encuentra en el menú de ORA \V). Cuando la pantalla esta corriendo, el operador puede escribir **un ,·alor dentro de este campo y escribirlo al PLC y también puede ser utilizada para**  leer valores del PLC y desplegarlo en pantalla, dentro del campo. Al crear este campo la opción pregunta por el nombre de un tag el cual esta asociada a la dirección del PLC 4ue se quiere monitorear o cambiar de valor, también pide la longitud del campo **l l"Uantns c;.1racteres se desea <lesplegar en pantalla) y el dato por default que escribirá.** 

Esta opción tiene teclas asociadas para cambiar de campo o leer o escribir al PLC, por ejemplo: la tecla Page Down sirve para escribir el valor (valores) que contiene el campo (campos) en pantalla al PLC. La tecla Page Up sirve para leer valores del PLC asociado al (los) campo (campos) en pantalla. Por lo tanto utilizaremos esta opción para crear un sólo campo para enviar el valor (entre O y 4) de la selección al PLC y a la vez que el usuario pueda monitorear este valor en cualquier momento; se debe indicar en pantalla que teclas se pueden utilizar para llevar a cabo esto.

En la base de datos esta definido el valor mínimo y máximo que el tag puede tener, de esta manera, en el campo sólo podrá escribirse valores adentro de estos rangos.

Estas pantallas se llaman ESTlSE y EST2SE.

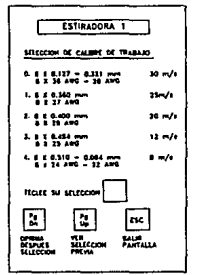

Pantalla de Monitoreo de la Estiradora.

Se recomienda antes de realizar cualquier dibujo en pantalla, se realize primero en hojas caudriculadas y hacerlo lo más simple y parecido ffsicamente.

La simulación del funcionamiento de laestiradorase hará simulando el movimiento de las poleas de la estiradora y del movimiento del carrete final.

Para simular estos movimientos se utilizará la opción COLOR (que se encuentra en el menú de CONTROL), el cual controla el color de un objeto, en el tiempo de corrida, basados en los valores de tags o del resultado de una expresión lógica.

Se dibujó dos tamaños diferentes de poleas. Una polea se dibuja como un círculo azul que a su alrededor e interior se pintan puntos, en la polea más grande se pintarón 16 puntos, que en tiempo de corrida, sólo se contemplarán 4 puntos equidistantes entre sr. A cada punto por medio de la opción COLOR se le asigna dos colores (de Foreground); para esta aplicación el color azul cuando la expresión asociada a esta opción sea falsa y el color blanco cuando la expresión sea verdadera. Se utilizó un lag llamado MOVMZE# adentro de la expresión para controlar el cambio de color de dichos puntos.

El primer punto contendrá la expresión MOVMZE $# = 0$ , el siguiente punto siguiendo la dirección en que se desea que "gire" la polea contendrá la expresión MOVMZE# = =1, el siguiente tendrá MOVMZE# = =2 y el siguiente tendrá la expresión MOVMZE $# = 3$ , al siguiente punto se volverá a empezar con la expresión MOVMZE $# = 0$ y así sucesivamente y en ese mismo orden se definirán las siguientes expresiones para los restantes puntos, el valor del tag MOVMZE# estará variando en ciclos desde O hasta 3, lo que permitirá que sólo sean verdaderas cuatro expresiones y por lo tanto los puntos asociados a estas expresiones esten dibujados en blanco y los restantes se pierdan en el azul del cfrculo.

Para la poleas pequeñas será exactamente lo mismo, pero el número de puntos será la mitad (ocho puntos}, que en el tiempo de corrida se desplegarán dos puntos a la vez y utilizaremos las misma expresiones.

De una forma parecida se simuló el movimento del carrete, el cuerpo del carrete está conformado por trece rectangulos, los cuales iran cambiando de color; de cafe cuando su expresión asociada sea falsa y de color anaranjado cuando la expresión sea verdadera.

La expresión para el primer rectangulo será CILMZE $\neq$  =  $=$  0, para el siguiente será  $CLMZE# = = 1$ , estas expresiones se declararán en este orden para los restantes rectangulos.

Por otra parte, como antes se mencionó, Mouse Grafix puede desplegar valores analógicos, y se hace por medio de la opción ANALOG VALUE (en el menú de DRAW}, esta opción pide el formato de impresión (cuantos caracteres se van a desplegar), el valor del tagse obtiene escribiendo el nombre del tag en el ediior de esta opción, puede desplegarse cualquier tipo de valor (enteros, flotantes, hexadecimales, etc.). Se aprovechó esta opción para desplegar en pantalla los valores de la referencia de velocidad, la velocidad en linea y el calibre del alambre de trabajo (que se está o se va a producir).

Para el despliege del calibre de trabajo se tiene un pequeño problema, que cuando se elige las opciones  $(1)(30m/s)$  o 4 (8m/s), este corresponde a un rango de calibres, en este caso se desplegará el formato completo que es:

Calibre= Sx UU AWG-UU AWG

donde UU indica que es un valor entero sin signo de dos caracteres.

En cambio para las demas opciones el formato de despliege es:

Calibre= Sx UU AWG

Como se puede observar para estas opciones se desea eliminar la parte - UU A WG. Esto se puede hacer agrupando en un sólo grupo (conjunto de objetos) la expresión - UU AWG, por medio de la opción GROUP (en el menú de EDIT), por el cual este grupo es tratado como un simple objeto. Después.con la opción VlSIBUTY (en el menú de CONTROL), que controla la visibilidad de un objeto, basados en los valores de tags o del resultado de una expresión lógica, se hará invisible esté grupo para las opciones 1,2 y 3. La expresión lógica será por' lo tanto:

if (SELCAMZE# = =0)  $\left(\right)$  (SELCAMZE# = =4) THEN 0 ELSE 1

Si la opción de selección es O o 4, entonces haz visible el grupo, sino haz invisible el grupo; ya que cuando la expresión es falsa (O) se define en la opción que el objeto sea invisible y si es verdadera ( 1) sea visible.

También esta pantalla tiene, opciones para regresara! menú principal o a la pantalla de selección de velocidad o bien ir a la pantalla de monitoreo de.la otra estiradora.

Esto se hace utilizando la opción DEFINE DISPLAY KEY (se encuentra en el menú de SETUP) que por medio de una combinación de teclas (normal, Ctrl, Alt y Shift) y las teclas Fs, se puede realizar un comando de Control View (instrucción o macro).

Definiremos con esta opción, la tecla Fl para ir al menú principal, y se lleva a cabo utilizando una macro, que más adelante se describirá. La tecla F2 despliega la pantalla de selección y se realiza con la instrucción DISPLAY (esta instrucción despliega una pantalla Mouse Grafü< y va seguido por el nombre de dicha pantalla). La tecla F3, serve para ir a la otra pantalla de monitoreo de la otra estiradora.

Por ejemplo : En la opción DEFINE DISPLAY KEY de la pantalla de

monitoreo de la es tiradora 1 se define de la siguiente manera:

**NORM + Fl ESTMENU !ESTMENU es una macro** 

```
NORM + F2 DISPLAY EST1SE !Despliega la pantalla de sc1ccci6n de la estiradora 1.
```
**NORM + F3 EST2 tEST2 es una macro que permite ir a la pantalla de monitorco de la es tiradora 2** 

Estas pantallas de monitoreo se llaman ESTI y EST2.

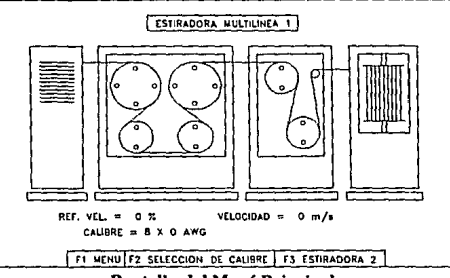

Pantalla del Menú Principal.

Es necesario tenerun menú principal, para que el operador pueda fácilmente elegir en desplegar una pantalla de monitoreo o bien si desea cambiar la velocidad de cualquiera de las dos estiradoras, por medio de la opción DEFINE DISPLAY KEY.

Para esta pantalla se define la tecla Fl para ir a la pantalla de monitoreo desde la estiradora l, la tecla F2 para llamar la pantalla de selección de velocidad para la estiradora \, la tecla F3 llama la pantalla de monitoreo de la estiradora 2, la tecla F4 llama la pantalla de selección dela es tiradora 2 y por último la tecla FS permite salir de Control View. Todas estas teclas utilizan macros para llamar pantallas o salir de Control View.

Por lo que esta opción (DEFINE DISPLAY KEY) queda definido de la siguiente **manera:** 

NORM + Fl ESTl NORM + F2 EST!SE  $NORM + F3 EST2$ 

Esta pantalla del menú principal se llama ESTMENU.

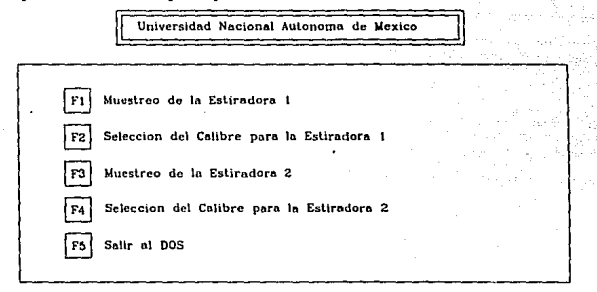

Para salir de cualquier pantalla de Mouse Grafix es por medio de la tecla ESC (definido por el sistema).

### Utilizando TAGS DERIVADOS.

Lamentablemente se obtuvo problemas con la simulación, utilizando las operaciones que se realizan en el PLC, se pierde información cuando se elige velocidades altas (opciones O y 1), debido a diferencia de tiempo de sean que tiene el PLC y Control View, dando por resultado que por ratos no se produzca movimiento en el carrete y las poleas. Por lo que se utilizará otro módulo llamado Tags Derivados, pero la simulación tendra la misma velocidad, para cualquier selección.

El procesador de tags derivados esta diseñado para evaluar continuamente ecuaciones llamadas expresiones y el resultado es guardado en tags locales (que no estan asociadas a una dirección en el PLC) dentro de la base de datos de Control View (en la base dinámica) y puede ser utilizada por cualquier aplicación. Esta expresión puede estar compuesta por ecuaciones matemáticas, valores de tags, lógicas IF-TIIBN-ELSE y otras funciones especiales. Toda la información correspondiente a los tags derivados es guardado en un archivo en disco.

El movimiento de las poleas, se hace comparando el valor del tag MOVMZE# y variando su valor desde O hasta 3 continuamente.

De esta forma la expresión para el tag MOVMZEl es:

IF((MZE1ARR = = 1) & & (MOVMZE1 = = 0)) THEN 1 ELSE IF((MZE1ARR = = 1) & & (MOVMZE1 = = 1)) THEN 2 ELSE IF  $((MZE1ARR = 1)&&(MOVMZE1 = 2))$  THEN 3 ELSE IF ((MZE1ARR = = 1)&&(MOVMZE1 = = 3)) THEN 0 ELSE 0

Se pregunta por si la estiradora esta funcionando (MZEIARR =  $= 1$ ) y se compara el valor de MOVMZEl para incrementarlo, si la estiradora no esta funcionando siempre el tag valdrá cero.

La expresión se evalua en cada segundo, esto se define cuando se crea un tag derivado.

Para la estiradora 2 se utilizará el tag MOVMZE2 tendrá la misma lógica:

IF ((MZE2ARR = = 1)&&(MOVMZE2 = = 0)) THEN 1 ELSE  $IF((MZE2ARR = 1)&&(MOVMZE2 = 1))$  THEN 2 ELSE IF ((MZE2ARR = = 1)&&(MOVMZE2 = = 2)) THEN 3 ELSE IF((MZE2ARR = = 1)&&(MOVMZE2 = = 3))THEN 0 ELSE 0

Para el movimiento del carrete (cilindro) se utiliza el tag CILMZEl para la estiradora 1 y cuya expresión es:

IF ((MZE1ARR = = 1) && (CILMZE1 = = 0) THEN 1 ELSE IF ((MZE1ARR = = 1) & & (CILMZE1 = = 1) THEN 0 ELSE 0

y para la estiradora 2 se utiliza el tag CILMZE2 y tiene la misma lógica de la estiradora l.

IF ((MZE2ARR = =1) && (CILMZE2 = =0) THEN 1 ELSE IF ((MZE2ARR = =1) && (CILMZE2 = =1) THEN 0 ELSE 0

A continuación se muestra el reporte generado por el módulo de documentación de Control View en donde se muestra tal como estan definidos los tags derivados en el archivo de tags llamado ESTMUL:

### Contro!View Derived Tag Report

---------02-03-93 1:01:04 pm Evaluation Auto Tag File Description Period Verify ESTMUL MOVIMIENTO DE PANTALLA 1 NO DerivedTag MOVMZEl Description: SIMULACION DE MOVIMIENTO Expression IF ((MZE1ARR = =1) && (MOVMZE1 = =0)) THEN 1 ELSE IF  $((MZE1ARR = 1) \& \& (MOVMZE1 == 1))$  THEN 2 ELSE IF ((MZE1ARR = =1) && (MOVMZE1 = =2)) THEN 3 ELSE IF  $((MZE1ARR = 1) \& \& (MOVMZE1 = 3))$  THEN  $0 EISE 0$ MOVMZE2 Description: SIMULACION DE MOVIMIENTO Expression IF ((MZE2ARR = = 1) && (MOVMZE2 = = 0)) THEN 1 ELSE IF  $((MZE2ARR = 1) \& \& (MOVMZE2 == 1))$  THEN 2 ELSE IF ((MZE2ARR = = 1) && (MOVMZE2 = = 2)) THEN 3 ELSE IF  $((MZE2ARR = 1) \& \& (MOVMZE2 = 3))$  THEN 0 ELSE 0 CILMZEl Description: SIMULACION DE MOVIMIENTO CILINDRO Expression IF ((MZE1ARR = = 1) && (CILMZE1 = = 0)) THEN 1 ELSE IF ((MZE1ARR = = 1) & & (CILMZE1 = = 1)) THEN  $0$  ELSE  $0$ CILMZE2 Description: SIMULACION DE MOVIMIENTO CILINDRO Expression

IF ((MZE2ARR = = 1) && (CILMZE2 = = 0)) THEN 1 ELSE IF  $((MZE2ARR = 1) \& (CILMZE2 == 1))$  THEN 0 ELSE 0

### La Base de datos.

Cualquier aplicación que requiera leer valores del PLC o utilizar variables (tags) en su ejecución, tal como las pantallas en Mouse Grafix y para el procesador de tags derivados necesita de la base de datos. Para esta aplicación la base de datos se llama ESTMULy por medio del módulo de documentación de Control View es posible ver que tags contiene, sus tipos de valores, los valores mínimos y máximos, etc. y que a continuación se colista:

### ControlView Database Report

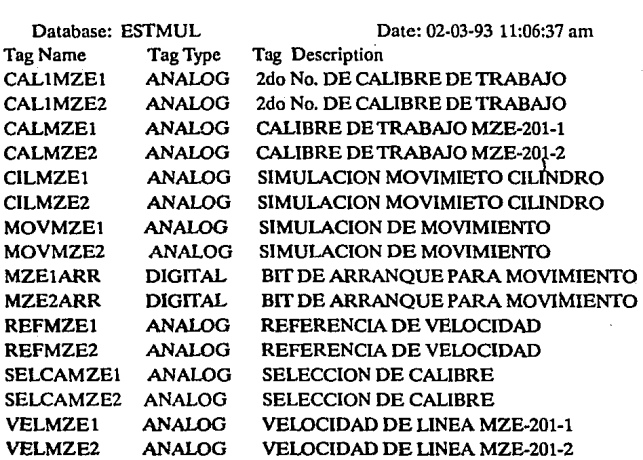

## Contro\View Database Report Analog Tag List

===================================== Database: ESTMUL Date: 02-03-93 11 :06:37 am

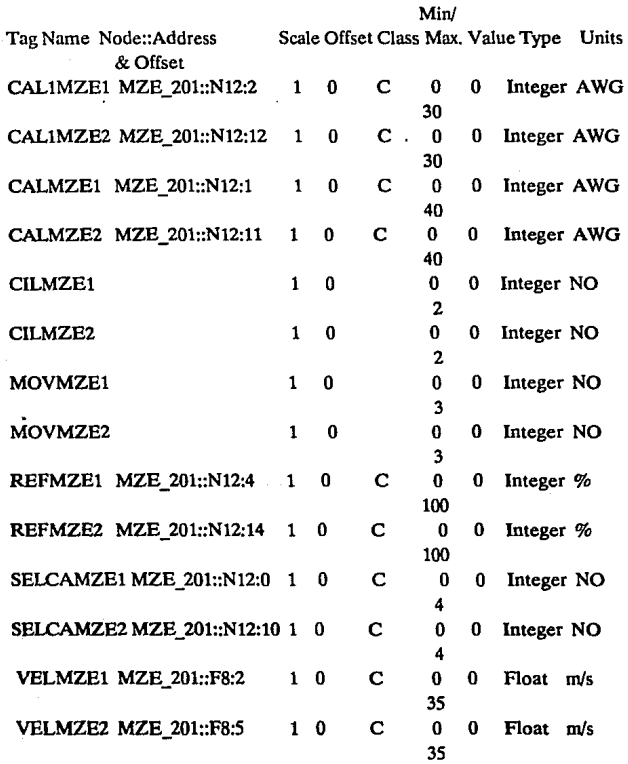

#### ControlView Database Report Digital Tag List

Database: ESTMUL.

Date: 02-03-93 11:06:37 am

TagName MZE1ARR MZE\_201::B3/20 MZE2ARR MZE\_201::B3/21 Node::Address &Offset Sean lnitial On Label Off Label Class Value Units **OFF** OFF C OFF NONE C OFF NONE

### Macros.

Una macro es una lista de comandos guardados en un archivo de texto (ASCil). El nombre de una macro es utilizado como un comando. Cada comando en el archivo es ejecutado en secuencia tal como fueron escritos. Se usa cualquier editor de texto para crear una macro, el directorio por default donde se guardan las macros es \ACCESS\MCR. Para correr una macro simplemente bay que escribir el nombre de la macro en la línea de comando. Una macro puede invocar a otra macro, se permite hasta ocho niveles de anidamiento.

La macro ESTMENU contiene lo siguiente para desplegar la pantalla del mend principal:

### ABORT• ABORT• DISPLAY ESTMENU

El comando ABORT • termina todas las aplicaciones desplegadas en pantalla.

El comando DISPLAY [file) llama una pantalla Mouse Grafix llamado [file).

La macro ESTl despliega la pantalla de monitoreo de la estiradora 1 :

ABORT• ABORT• DISPLAY ESTl

La macro EST2 despliega la pantalla de monitoreo de la estiradora 2 :

### ABORT" ABORT• DISPLAY EST2

La macro ESTlSE despliega la pantalla de selección de la estiradora l, arriba de la pantalla de monitoreo:

### ABORT• ABORT" DISPLAY EST1 DISPLAY ESTlSE

Despliega primero la pantalla de monitoreo y después, encima de este despliega la pantalla de selección.

La macro EST2SE despliega la pantalla de selección de la estiradora 2, arriba de la pantalla de monitoreo:

### ABORT" ABORT<sup>.</sup> DISPLAY EST2 DISPLAY EST2SE

La macro EST despliega el menú principal, carga la base de datos y activa los tags derivados, este es útil cada vez que se entra a Control View y se desea correr esta aplicación:

DISPLAY ESTMENU LOAD ESTMUL DERIVEDON ESTMUL DEFINE TOPLEVEL CHAIN DISPLAY ESTMENU TIME **COMSTATUS** 

El comando LOAD ESTMULcarga al sistema la base de datos llamado ESTMUL

El comando DERIVEDON ESfMUL activa el funcionamiento de un conjunto de tags derivados llamado ESI'MUL.

El comando DEFINE crea un símbolo llamado TOPLEVEL. Un símbolo es una forma abreviada de llamar a un comando con o sin parametros, en este ejemplo, TOPLEVEL seria la abreviación de CHAIN DISPLAY ESTMENU.

El comando CHAIN es utilizado para crear una secuencia jerárquica para desplegar ventanas, aborta todas las ventanas en la pantalla y entonces invoca el comando indicado, en este ejemplo seria:

DISPLAY ESTMENU, que despliega la pantalla Mouse Grafix llamado ESI'MENU.

El slmbolo TOPLEVEL es usado por Control View para definir que pantalla de menú se va a desplegar cuando no haya ninguna aplicación funcionando. Esto se realiza por medio de una macro llamado también TOPLEVEL, que corre cada vez que la pantalla esta vacia (no hay aplicaciones funcionando}, entonces coloca la pantalla del menú principal (definida por el símbolo TOPLEVEL).

Esto previene que al estar en el menú principal, si por error se aprieta la tecla Ese, Control View pueda construirla nuevamente y no desaparecerla por error.

El comando TIME despliega en pantalla el tiempo y la fecha.

El comando COMSTATUS configura la ventana del estado de comunicación. Esta ventana despliega el estado actual de la red de comunicación.

La macro ESI'DOS es la que se encarga de abortar todas las aplicaciones que estan funcionando, como es salir de la pantalla del menú principal, desactivar los tags derivados y descargar la base de datos:

DEFINE TOPLEVEL ABORT• ABORT• **DERIVEDOFF** UN LOAD **OUIT** 

Con DEFlNL TOPLEVEL se asegura que no se va a desplegar nuevamente el menú principal, cuando se ejecuten los comandos ABORT \*. Al redefinir el símbolo TOPLEVEL con vacio se indica que la pantalla va a mantenerse vacia.

El comando DERIVEDOFF desactiva el módulo de tags derivados, de esta manera se puede descargar la base de datos y se hace por medio del comando UNLOAD.

El comando QUlT permite salir de Control View y regresar al DOS.

### La macro de arranque (STARTUP).

Siempre que se arranca Control View, este mira a una macro llamado STARTUP en el directorio de macros \access\mcr. Si este archivo existe, Control View lo corre. El macro STARTUP es similar al concepto del archivo AUfOEXEC.BAT del DOS. Este macro no difiere de otras, mas que este corre automáticamente, puede ser modificado, borrado o moverse a otro directorio.

El nombre de la macro STARTUP puede cambiarse escribiendo en la linea de comando: STARTUP [macro].

Donde [macro] es el nombre de la macro que será ejecutado cuando el sistema sea ejecutado de nuevo, el sistema entonces mirará el nombre de la macro en lugar del archivo STARTUP.

Para esta aplicación el macro EST será la macro de arranque.

# CAPITULO S.

# INSTALACJON Y PUESTA EN MARCHA DEL PROYECTO

### INSTAL.ACION.

### El layout del sistema.

El diseño del PLC incluye un gran número de características que permite ser instalado en cualquier ambiente industrial. Sin embargo, se tiene que tomar algunas consideraciones durante la instalación para asegurar una operación apropiada del **sistema.** 

El Layout del sistema es una proposición cuidadosa para colocar e interconectar sus componentes y no sólo para satisfacer su aplicación, sino también para asegurar que el controlador pueda operar libre de problemas en el ambiente donde se coloca. Con un diseño cuidadoso del layout, Jos componentes deben estar accesibles para fácil **mantenimiento.** 

También hay que tomar en cuenta los otros componentes que forman parte del sistema total, estos incluyen transformadores de aislamiento, control de relevadores y supresores de ruido.

El mejor lugar para el PLC es colocarlo lo más cercano a la máquina o proceso que requieren ser controlados. Los efectos de temperatura, humedad, ruido eléctrico y **vibración son factores importantes que pueden tener influencia para seleccionar el sitio**  de colocación del PLC.

El PLC generalmente es colocado en un gabinete, para protegerlo contra contaminantes atmosféricos, tales como polvo conductivo, humedad y de cualquier substancia corrosiva o nociva. Un Gabinete metálico puede ayudar a minimizar los efectos de radiación electromagnética.

Las siguientes reglas se dan para asegurar condiciones ambientales favorables para la correcta operación del controlador:

- $\bullet$ La temperatura adentro del gabinete no debe exceder la temperatura máxima de operación del controlador que por lo general es de 60 C (140º F).
- Si adentro del gabinete se calienta, debido al calor generado por Ja fuente de poder u otro equipo eléctrico presente, se debe colocar un abanico adentro del gabinete.

- Un controlador puede trabajar hasta con una humedad relativa del 95% sin **condensaci6n; si se produce condensación, se debe instalar adentro del gahinctc un termostato.**
- **Si el área en el cual el sistema es instalado existe equipo que genera excesiva**  interferencia electromagnética (EMI) o interferencia de radiofrecuencia (RFI), el gabinete debe ser colocado lejos de estas fuentes.

#### **Colocación de los otros componentes.**

En general, la colocación de los otros componentes adentro del gabinete debe ser lo más alejado posible de los componentes del controlador, para minimizar los efectos de ruido y calor generado por estos dispositivos. A continuación se enlista algunos **consejos de donde colocar estos componentes.** 

- Transformadores de voltaje o de aislamiento, supresores de pico, se colocan cerca de la parte superior del gabinete. Esta colocación asume que la lfnea de alimentación entra por la parte de arriba del gabinete.
- **Arrancadores magnéticos, contactores1 relevadores y otros componentes**  electromecánicos deben ser colocados también cerca de la parte de arriba en una úrea separada de los componentes del controlador. Se recomienda que baya una separación mfnima de 6 pulgadas ( 152.4 mm) de separación entre esta área y el área del controlador. 1
- Si se utiliza abanicos para enfriar componentes dentro del gabinete, se debe colocar cerca de los dispositivos que generan calor. Se puede utilizar filuos para prevenir que entren al gabinete partículas conductivas u otros contaminantes **nocivos.**

### Instalación de entradas y salidas.

La instalación de los módulos de entradas y salidas es quizás el trabajo más critico cuando se instala al slot del controlador Programable.

La colocación e instalación de los módulos de entrada y salidas, simplemente consiste en insertar los módulos correctos en sus respectivos lugares. Este procedimiento involucra verificar el tipo de módulo y de cómo fué definido el direccionamiento del slot con ayuda del documento de asignación de dirección de

entradas y salidas, cada terminal debe ser conectada con el equipo de campo que le ha **sido asignada en esa dirección. El usuario debe asegurarse que la alimentación de la**  energía de los módulos es ten desconectados antes de instalar y alambrar el módulo.

### **Procedimientos de alambrado.**

Los siguientes pasos se recomiendan para alambrar los módulos de entrada y salidas:

- Remover y vigilar la alimentación de poder del controlador y módulos antes de cada instalación y alambrado.
- Verificar que todos los módulos esten en los slots correctos, checando el tipo del módulo y número de modelo por inspección y diagramas de alambrado de entrada/salidas. Checar la colocación de los módulos en el slot correcto de acuerdo al documento de asignación de dirección de entradas y salidas.
- Remover todos los tornillos de las terminales de cada módulo.
- Colocar los alambres correspondientes a cada módulo y colocandole una identificación (etiqueta o bien utilizando código de color) para cada cable. Por lo general se trata de agrupar cada conjunto de alambres de acuerdo al módulo que corresponda.

### ARRANQUE DEL SISTEMA.

### Procedimientos antes del arranque.

Antes de aplicarle energía al sistema, es recomendable una extensa inspección de **los componentes de hardware e interconexiones, esto evidentemente requiere de**  tiempo, sin embargo, este tiempo invertido asegura y reduce el tiempo de arranque, especialmente en sistemas grandes con muchos dispositivos.

**A continuación se muestra los procedimientos a seguir antes del arranque:** 

- Inspección visual para asegurar que todos los componentes de hardware esten . presentes; verficando su número de modelo sea correcto para cada componente.
- Inspeccionar el CPU y módulos para asegurar que esten instalados en el slot correspondiente.
- Checar que esten correctamente conectados los cables de energía (y transformadores).
- Verificar que cada conexión de los cables en el módulo de entradas y salidas sea correcta. Ese chequeo involucra al documento de asignación de direccion para entradas y salidas
- $\bullet$ Verificar que las conexiones de cables de salidas sean colocadas en las terminales apropiadas en los dispositivos de campo.
- Para mayor seguridad, la memoria puede ser borrada de cualquier programa de control que haya sido previamente almacenada.

### **Revisión de las conexiones de entradas.**

Esta revisión se realiza aplicando energía al controlador y a los dispositivos de **entradas, esta revisión verifica que cada dispositivo este conectado a la terminal de**  entrada correcta y que el módulo de entradas o puntos esten funcionando apropiadamente, también se verifica que el procesador y el dispositivo de programación (computadora) estan trabajando en buenas condiciones.

La conexión apropiada de entradas puede ser verificada usando los siguientes pasos:

- Colocar el controlador en un modo que inhabilite al PLG de cualquier operación automática (modo REMOTE).
- Aplicarle energía a la fuente de poder y a los dispositivos de entradas, verificando que los indicadores del sistema de diagnóstico esten indicando operación normal.
- Activar manualmente cada dispositivo de entrada y obsevar su **LED** indicador correspondiente en el módulo de entradas y/o monitorear su estado (en la computadora). Si esta bien conectado y la salida del dispositivo es activada el **LED** indicador debe encenderse, de lo contrario se debe de verificar la **conexión.**

La revisión de conexiones de salidas, se realiza aplicando energía al controlador y dispositivo de salidas, (se recomienda no conectar los dispositivos de salida que puedan involucrar movimiento mecánico, tales como motores, drives, solenoides, etc.) para verificar que cada dispositivo de salida esta funcionando apropiadamente.

Las conexiones de salidas puede verificarse siguiendo los siguientes pasos.

- Desconectar localmente todos los dispositivos que puedan causar movimiento mecánico.
- Aplicar energía al controlador y a los dispositivos de salida.
- La operación de inspección de salida puede realizarse usando uno de los siguientes métodos:

1.- Asumiendo que el controlador tiene una función de forzamiento (en el software de programación del PLC), cada salida puede ser probada con el uso del equipo de programación (computadora) para forzar las salidas en ON (encendido), seleccionando la correspondiente dirección de la terminal (punto) y escribiendo o seleccionando un on (1 lógico), si esta conectada correctamente, el led correspondiente se prenderá y el dispositivo será energizado.

2.- Otra alternativa, es la de programar un renglón en un programa auxiliar que puede ser usado repetidamente para probar cada salida.

El Programa es un simple renglón con un conracto normalmente abierto (XIO) que controla la salida. Para probar, el CPU debe ser colocado en modo RUN. La prueba se realiza simulando el *cierre del contacto*.

#### Revisión del programa de control antes del arranque.

Es simplemente una última revisión del progama de control y se realiza en cualquier momento, pero debe ser antes de cargarlo a la memoria del PLC del sistema a controlar.

Requiere de una documentación completa que narre el programa de control. Documentos tales como asignación de direcciones y diagramas de conexiones deben reflejar cualquier modificación que pueda ocurrir durante las revisiones de las **conexiones. Esta revisión verificará que esta última versión del programa este libre de**  errores. Los pasos a seguir para llevar a cabo esta revisión son los siguientes:

- **Usando la documentación de conexiones de entradas/salidas, verificar contra el**  impreso del programa, que cada dispositivo de salida controlado, en su renglón programado tengan la misma dirección.
- Revisar el impreso de cualquier error de entradas que pudo haber ocurrido al escribir el programa; verificar que todos los contactos y salidas internas del programa tengan una asignación de dirección válida.
- Verificar que todos los contadores, temporalizadores y otros valores **preestablecidos sean correctos.**

### **Revisión Dinámica.**

Es un procedimiento por el cual la lógica del programa de control es verificada para operaciones correctas de las salidas. Esta revisión asume que la revisión de conexiones han sido realizadas, los componentes de hardware estan operando correctamente y el software haya sido revisado.

A continuación se e'nlista los pasos para llevar a cabo esta revisión:

- Cargar el programa de control al PLC.
- La lógica de control debe ser probada, usando uno de los siguientes métodos:
- El modo REMOTE, permite al PLC ser ejecutado sin que se habiliten las salidas. La revisión se hace por renglón, observando el estado del led indicador o monitoreando su correspondiente renglón de salida en el dispositivo de programación (computadora).
- Si el controlador esta en modo RUN, actualiza la salida durante la prueba, las salidas que no han sido probadas (y pueden causar daño), deben ser desconectados hasta que sean probados.
- Checar cada renglón para que su operación lógica sea correcta y si es necesario modificarla.
- Cuando toda la lógica haya sido revisada, se debe remover todos los renglones temporales que se hayan usado. Colocar el PLC en modo RUN y probar la operación total del sistema.
- Toda modificación a la lógica de control debe ser documentada y revisado inmediatamente en la documentación original. Una copia del programa (en disco) debe obtenerse por conveniencia.

### Revisión de programas de Control Supervisorio.

También se hace una exhausta revisión de los programas de Control View.

En pantallas de Mouse Grafix se revisa que cada objeto controlado (por opciones como COLOR,YISIBILITY, DATA ENTRY) sus expresiones asociadas sean **correctas.** 

Revisar la base de datos, principalmente que cada tag corresponda a su respectiva dirección del PLC.

### **MANTENIMIENTO.**

Aunque los PLCs estan diseñados para minimizar el mantenimiento para que opere sin problemas, se han de tomar a consideración varios aspectos de mantenimiento, una vez que el sistema haya sido instalado y operado.

Si se realiza un mantenimiento periódicamente se puede minimizar el porcentaje de un mal funcionamiento del sistema. Se pueden observar para mantener el sistema en buenas condiciones de operación, los siguientes pasos.

### **Mantenimiento preventivo.**

El mantenimiento preventivo del sistema con PLC incluye sólo unos cuantos pasos o revisiones básicas que pueden reducir grandemente el porcentaje de falla de los componentes del sistema. El mantenimiento preventivo para sistemas con PLC pueden ser calendarizado con el mantenimiento regular de la máquina de modo que el equipo y controlador estan parados en un tiempo muy corto. Sin embargo, dependiendo del ambiente en el cual el PLC esta localizado el mantenimiento preventivo requerido puede ser más frecuente que en otros ambientes. Las siguientes medidas preventivas pueden tomarse:

- Cualquier filtro que haya sido instalado en el gabinete debe ser limpiado o reemplazado periódicamente. Esta práctica asegurará que la circulación de aire **en su interior sea limpia.**
- No se debe permitir que el polvo se acumule en los componentes del PLC. El polvo puede obstruir la disipación de calor, además que si un polvo conductivo alcanza a las tarjetas electrónicas puede producir un corto circuito y causar daño permanente a la tarjeta.
- Las conexiones a los módulos de entrada/salida deben ser revisados periódicamente para asegurarse que todos los plugs, sockets y conexiones esten bien y que el módulo este fijado firmemente. Esta revisión se hace en situaciones en el que el sistema se coloca en un área que experimenta vibraciones constantes que puede causar que se desconecten las conexiones.
- El personal que realiza el mantenimiento debe asegurarse que objetos innecesarios se mantengan alejados del chasis del PLC. Objetos como diagramas, manuales olvidados arriba del chasis o racks puede causar obstrucción del aire y provocar mal funcionamiento del sistema.
- Tener un buen surtido de repuestos minimiza el tiempo que resulta cuando una falla de algún componente se presenta y que se traduce en minutos y no en horas o dias buscando el repuesto.
# CONCLUSIONES.

### **CONCLUSIONES**

Debido al cambio brusco sufrido por la industria nacional, de entrar a un mercado global, y en particular la industria de conductores eléctricos se ha visto forzada a modernizar su planta rápidamente para elevar su productividad y ser más competitivos, recurriendo a la tecnología de los controladores lógicos programables, en este caso aplicándolo en la automatización de estiradoras multilínea de alambre.

De los controladores lógicos Programables se puede concluir que:

- Por su diseño modular permiten crear un sistema de control con cierto números ÷ de módulos de entradas y salidas dependiendo de las necesidades.
- Esta diseñado para resistir en el ambiente industrial lo que garantiza una operación sin problemas.
- Utiliza lenguaje de diagrama de escalera (empleando símbolos de relevadores), que es usado en diagramas de control por retevadores y que en cierto modo resulta más fácil de entender por tos ingenieros de la planta.
- La elección del Controlador Lógico Programable esta basada principalmente en la calidad del soporte técnico, cursos de capacitación y tiempos de entrega, después de determinar el tamaño del PLC, el tipo y número de módulos de entradas/salidas por utilizar.
- Por su flexibilidad y estructura modular permite a elementos de hardware y software expandirse según los requerimientos, ya que no existe alguna conexión física entre las entradas y salidas de control, lo que permite realizar cambios de la lógica de control sin mayores complicaciones.
- De fácil mantenimiento, siguiendo algunos pasos sencillos, para que el  $\ddot{\phantom{a}}$ Controlador Lógico Programable funcione sin problemas por varios años.
- La creación de familias de Controladores Lógicos Programables, basados en la misma arquitectura, permite cambiar fácilmente un PLC por otro de mayor **tamaño.**
- La mayoria de los Controladores Lógicos Programables existentes (como el descrito en este trabajo) cuentan con sus propios softwares de control

supervismio, Jo que nos permite con la ayuda de una computadora, realizar operaciones que el Controlador Lógico Programable no puede realizar, como el crear reportes, guardar datos históricos, graficar tendencias y tener en pantalla una visión completa del comportamiento de la máquina o proceso que se esta controlando por medio del Controlador Lógico Programable. Además cuenta con muchas herramientas (como Mouse Grafix o C-Toolkit) que nos ayuda a programar y/o crear pantallas fácilmente y nos ahorran tiempo de programación.

- Con la utilización del Controlador Lógico Programable en el control de velocidad de la estiradora multillnea se obtiene mayor seguridad y confiabilidad de que esta operando a dicha velocidad.
- Gracias al software de control supervisorio se puede estar monitoreando la máquina en una computadora y poder seleccionar la velocidad adecuada a la que se requiere que opere la estiradora.

Como se puede apreciar el PLC cuenta con varias ventajas para poder realizar un sistema de control confiable, que puede ayudar a la modernización de la planta.

Pero encontramos que en la mayoria de las industrias tienen un gran temor por **cambiar sus sistemas de control tradicionalmente a base de relevadores, a un sistema**  de control a base de controladores lógicos programables, más que nada por el desconocimiento de como trabaja y como utilizar estos dispositivos electrónicos para sus propósitos, y que al desembolsar una cantidad grande de dinero para invertir en la automatización dela planta, no obtengan los resultados esperados. **Por** eso este trabajo tuvo como alcance el realizar un sistema simple que resuelva sus necesidades básicas, como es el de mantener una velocidad constante y de seguridad, que no toda persona pueda operar esta estiradora multilínea y que un sólo controlador puede ser utilizado para controlar no solamente una sino varias máquinas a la vez, de esta manera van **aprendiendo y acostumbrandose, asi van tomando confianza en utilizar a los**  Controladores Lógicos Programables en toda la planta, pero esto tomará algún tiempo más.

También observamos la importancia de documentar bien los programas realizados, escribiendo comentarios en cada renglón, a cada dirección del **PLC** que representa a variables, y en cada tag (variable) en la base de datos, ya que facilita entender la estructura del programa, y toda esta documentación se le da a los ingenieros de la planta para que lo estudien y puedan ellos por sí mismos realizar cambios de mejoramiento al sistema de control según a sus necesidades.

En cuanto al futuro de los Controladores Lógicos Programables (PLC), el número de modelos en el mercado sigue creciendo, esta competencia le favorece, ya que **decrece su precio y que esten continuamente mejorandose, como por ejemplo,**  aumentando su capacidad de memoria, aumentando su velocidad de operación y ocupando menos espacio. Por lo que se observa que por varios años se seguirán utilizando estos dispositivos para la automatización de la industria.

APÉNDICE.

#### **APENDICE**

La siguiente tabla muestra algunas características principales de los Controladores Lógicos Programables (PLC) existentes en el mercado. no es una lista completa debido a que cada año aparecen nuevos modelos, sus precios son muy variados; por ejemplo; la familia de PLC compact-984 (984-120,984-130 y 984-145) de Modicon cuyos precios van desde los U.S.S 400 hasta los \$1,300.

El encabezado denominado Métodos se refiere al tipo de programación disponible.

Nota: Abreviaturas utilizadas para la columna de tipo de interfaz de comunicación.

A=RS-232C . 6=RS232/422. C=RS-488. D=RS-485. E=RS-449. F=20mA. G=10mA. H=Fibra dolica. I=RS423. J=RS-422. K=ASCIRIET, L=DH-485. M=DH+ Nota: Abreviaturas utilizadas en la columna de tipo de LAN.

A=Arcnet, B=Ethernet, C=Bitbux, D=Modbux, E=C-line, F=Paranet, G=Exsynet, H=Muhinet, I=GENET, J=FL-NET, N=DCS NET, 1=DH-485, M=SY/NET, N=WESTNET O=PLC Hidtways, P=Multidrog, O=propio del PLC, r=Melsec, S=Peer to peer, T=RS-422, U=Modbus Plus, V=TRNAY1, W=EEE-488,

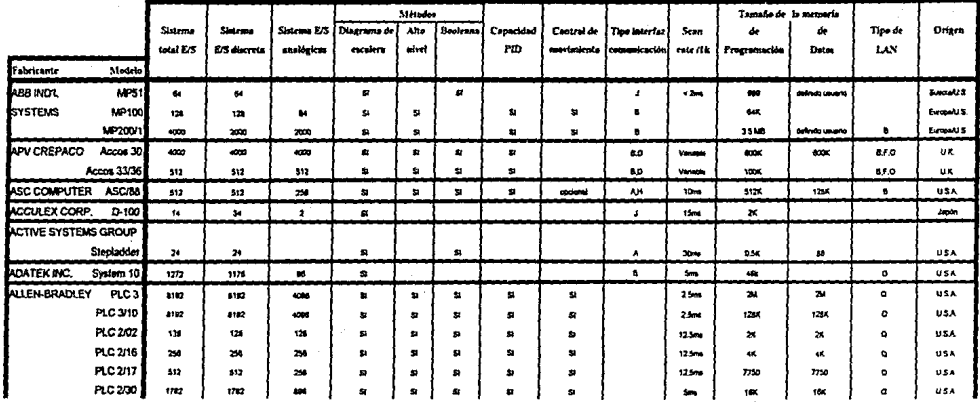

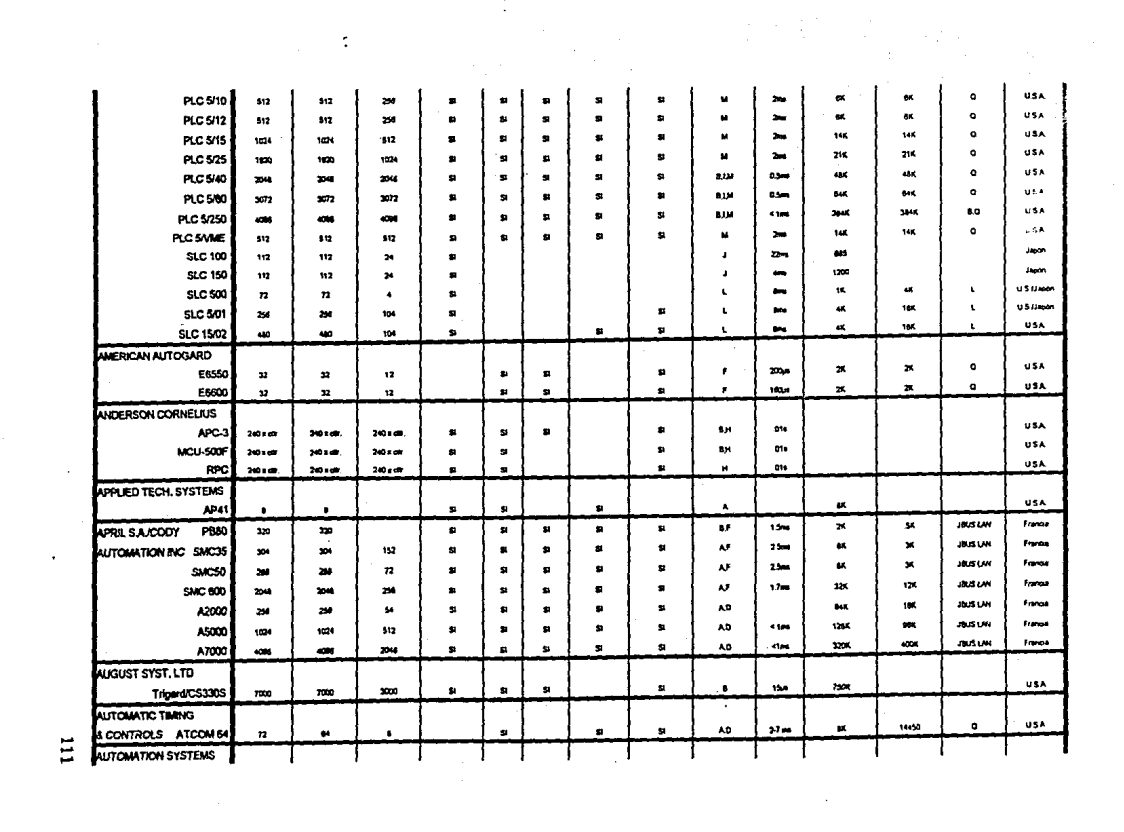

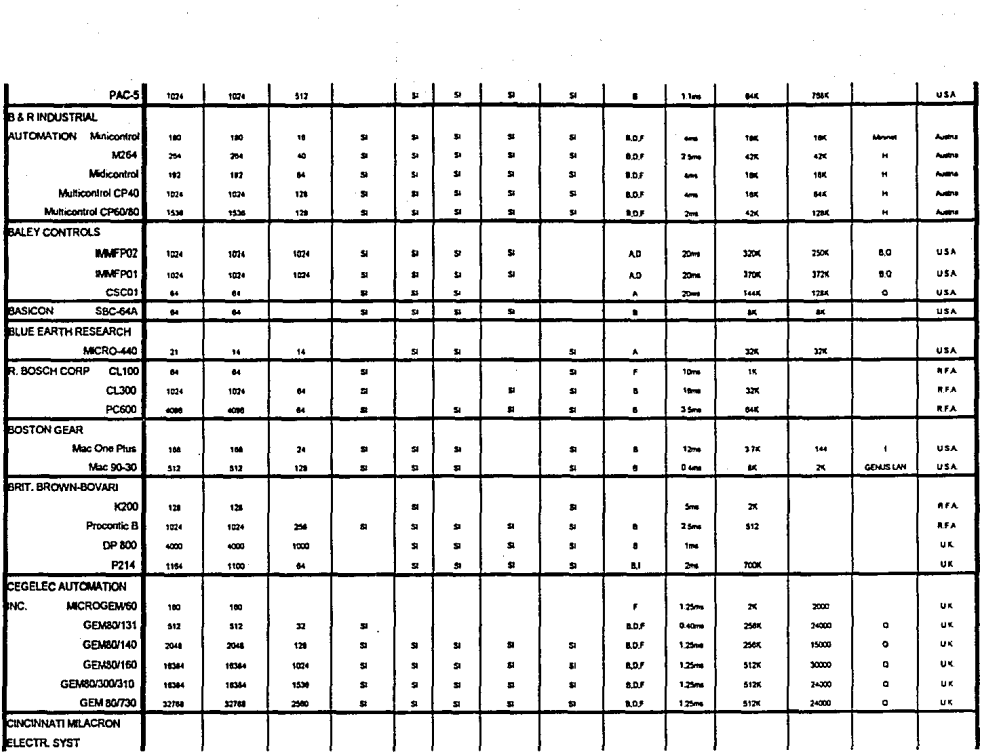

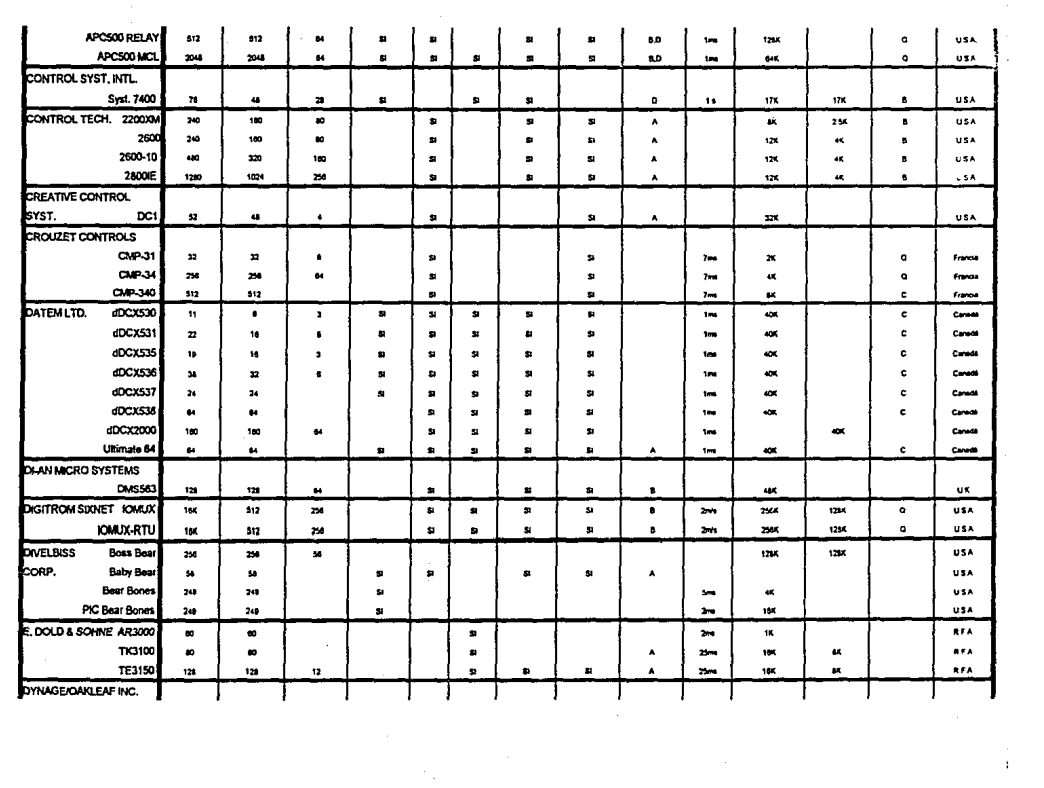

 $\bullet$ 

 $\frac{1}{4}$  .

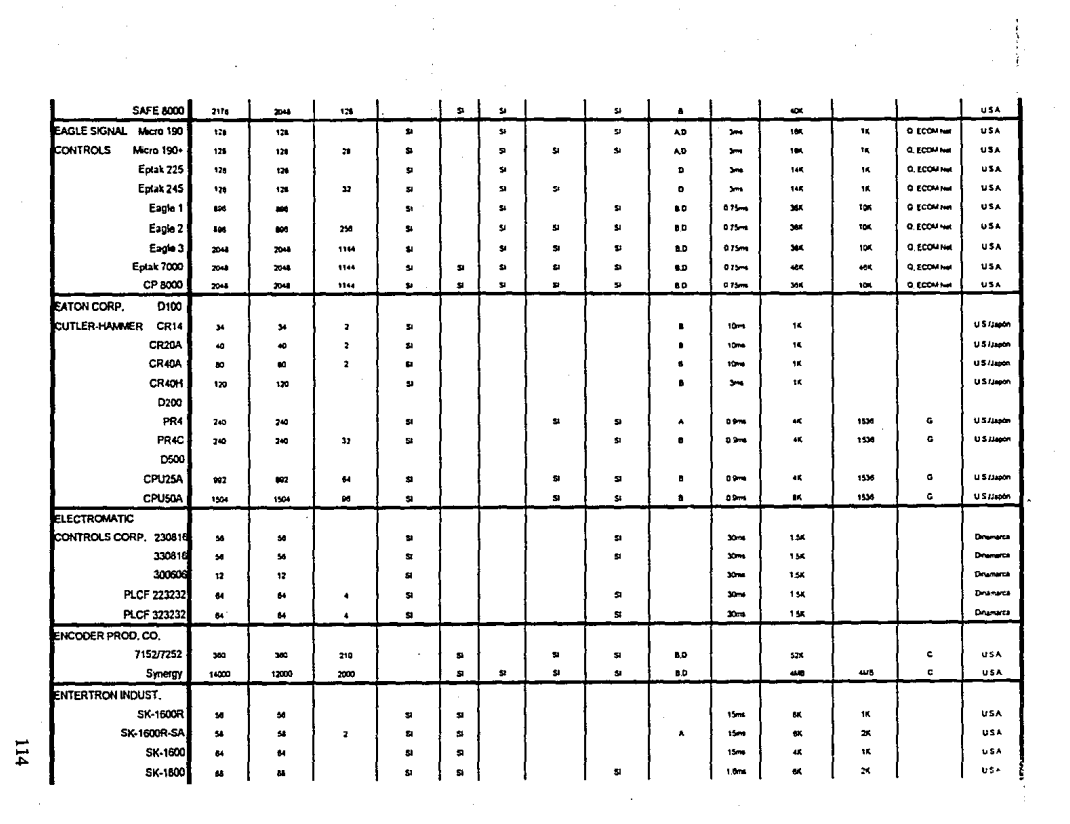

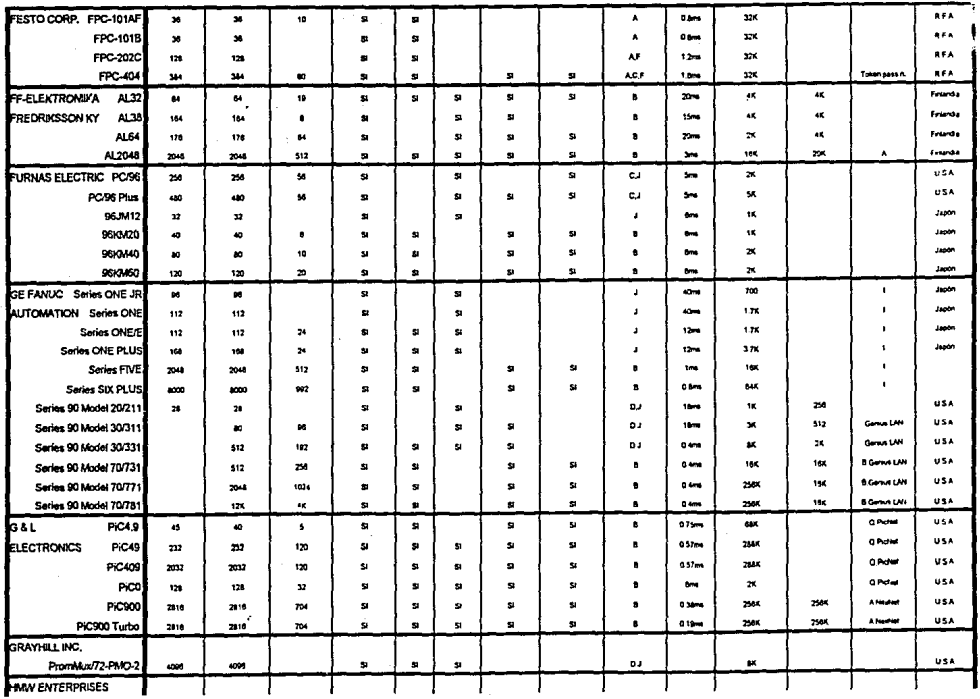

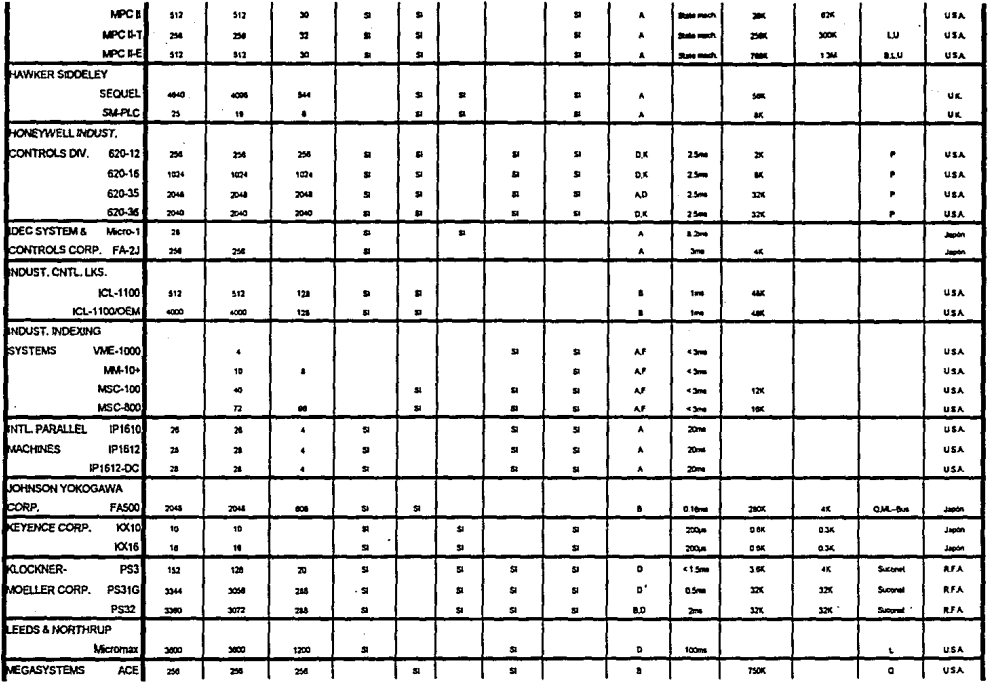

**SU** 

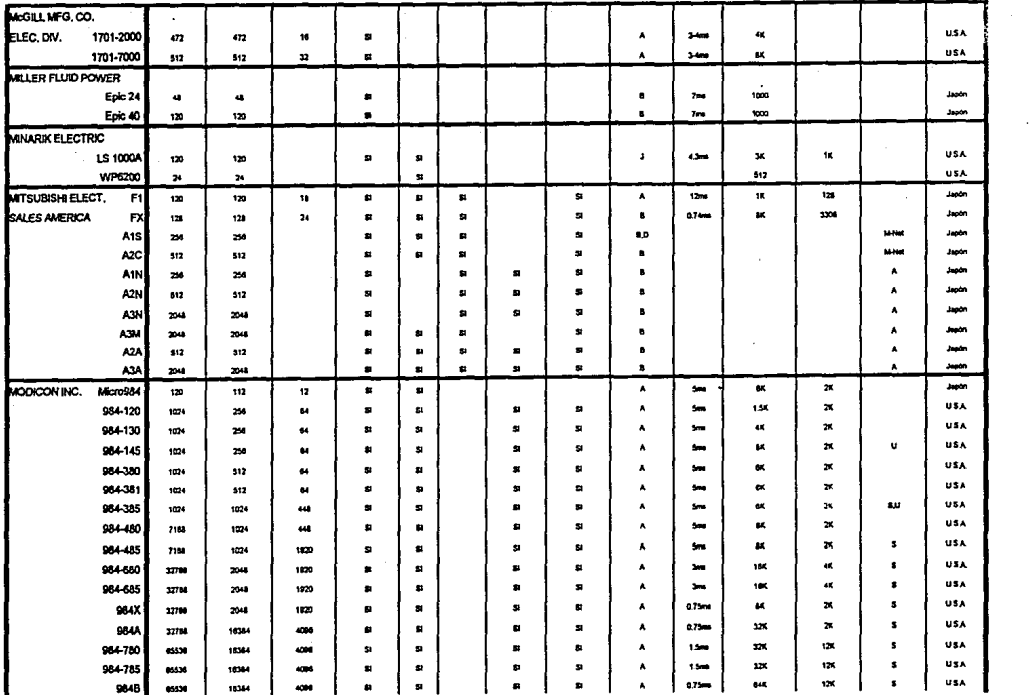

 $\ddot{a}$ 

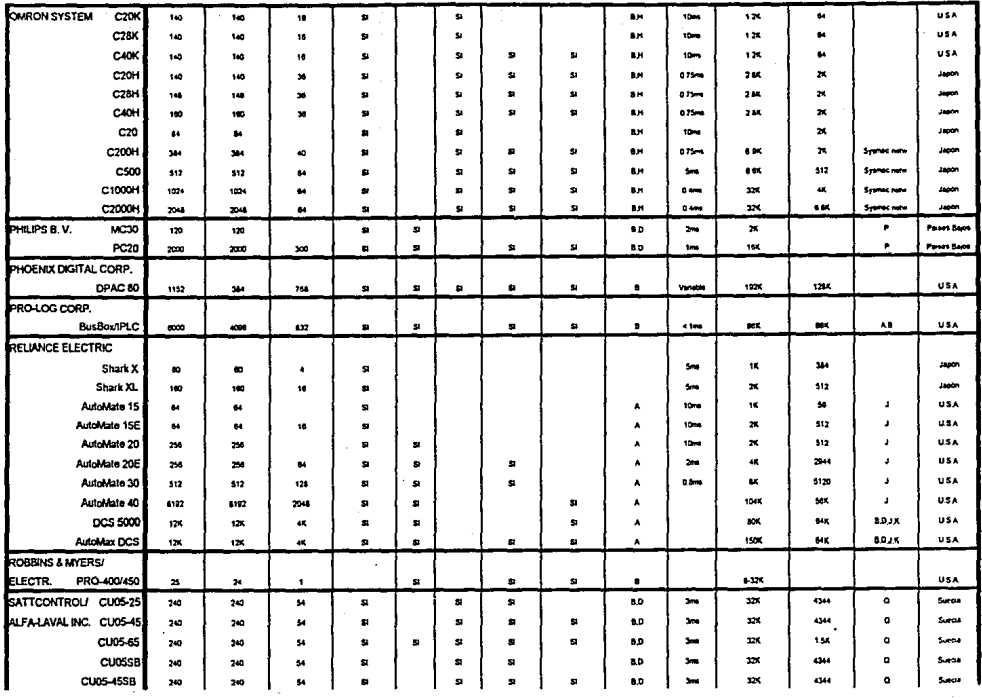

 $\frac{1}{2}$  .

 $\overline{a}$ 

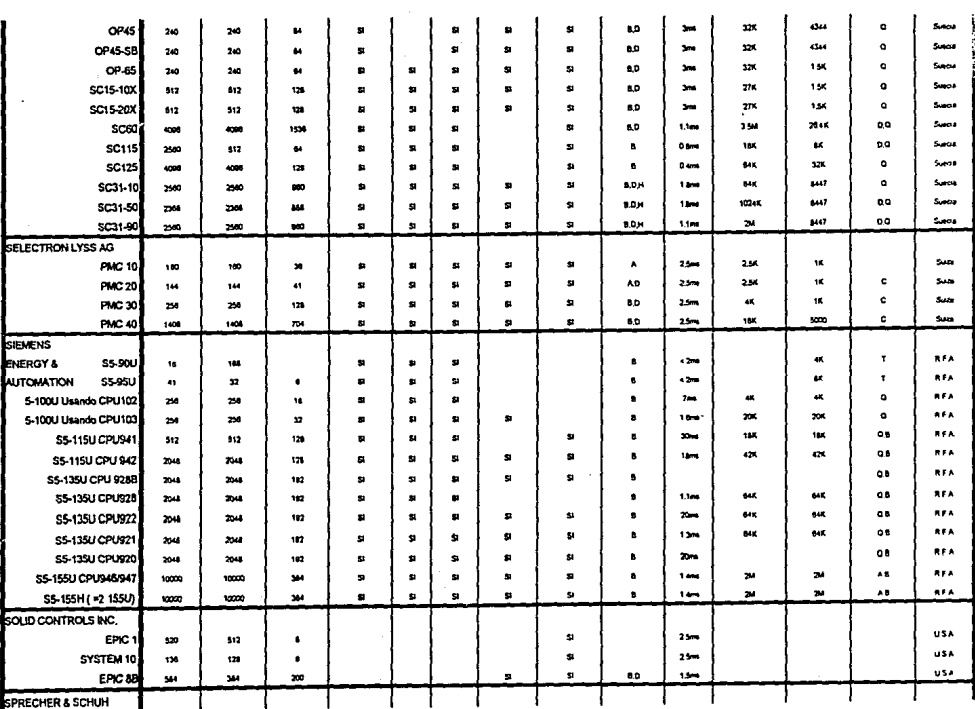

 $\lambda$ 

 $\overline{5}$ 

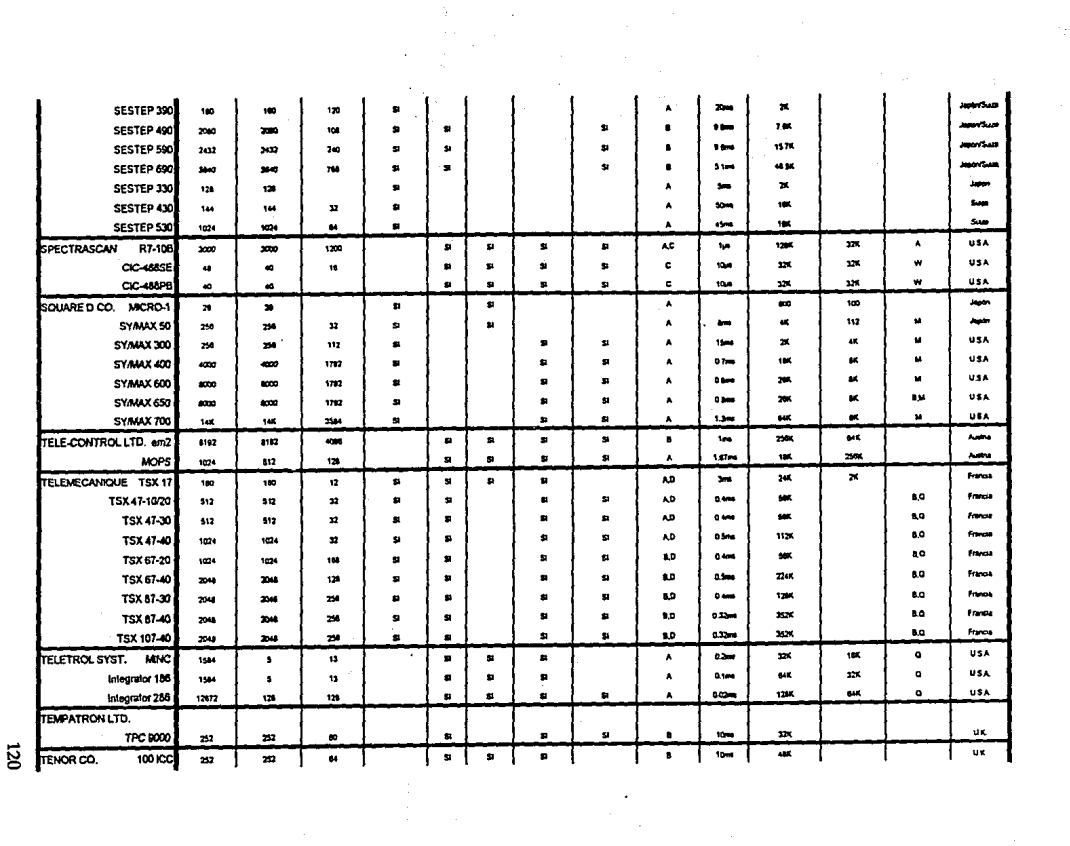

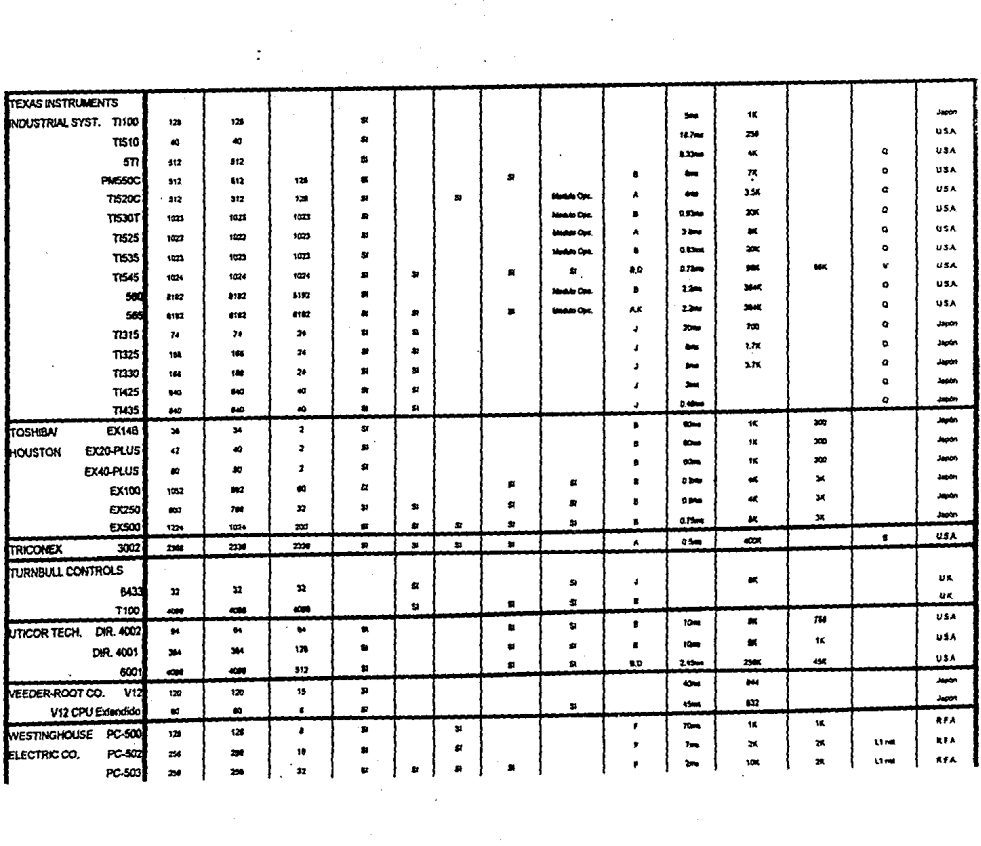

 $\overline{\mathbf{z}}$ 

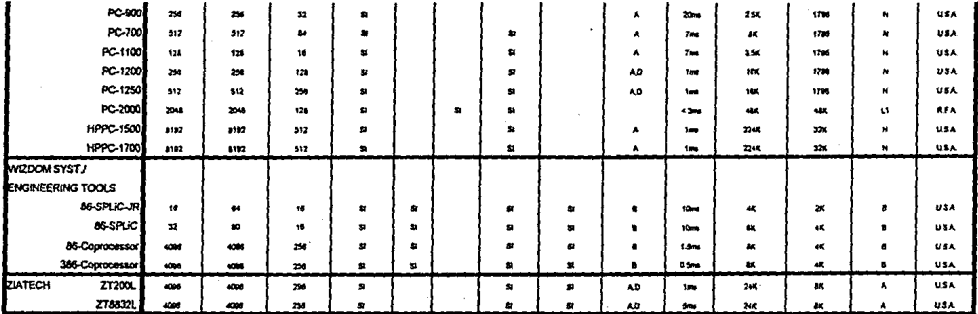

## **BIBLIOGRAFIA.**

1.- C. T. Janes. & L. A. Bryan. Programmable Controllers Concepts and Aplication. lera. Edición IPC/ASTEC Publication 1983 Atlanta U.S.A.

2.- Orives & Motion Controllers Catalog Allen-Bradley 1991 U.S.A.

3.- lrving. L. Kosow Control of Electric Machines. Prentice Hall. 1973 U.S.A.

4.- PLC-5 Family Programmable Controllers. Processor Manual. Allen-Bradley Company Inc. 1987 Ohio, U.S.A.

5.- PLC-5 Family Programmable Controllers. Installation Manual. Allen-Bradley Company lnc. 1989 U.S.A.

6.- PLC-5 Family Programmable Controllers. Analog Output Module. Allen-Bradley Company Inc. 1987U.S.A.

7.- Chemical Engineering Magazine. John c. Funk and Larry Me Allister. Controlling Processes continuos with DCS. Digital Equipment Corporation. Mayo 1989.

8.- Control Engineering

W. Raymond Flynn.

8th. Annual Programmable Controller Update. página 65.

marzo 1991.

## 9.- Martín Quintero Z.

Fabricación Integrada por computadora (CIM). Condumex-Planta Guadalajara. 1987.